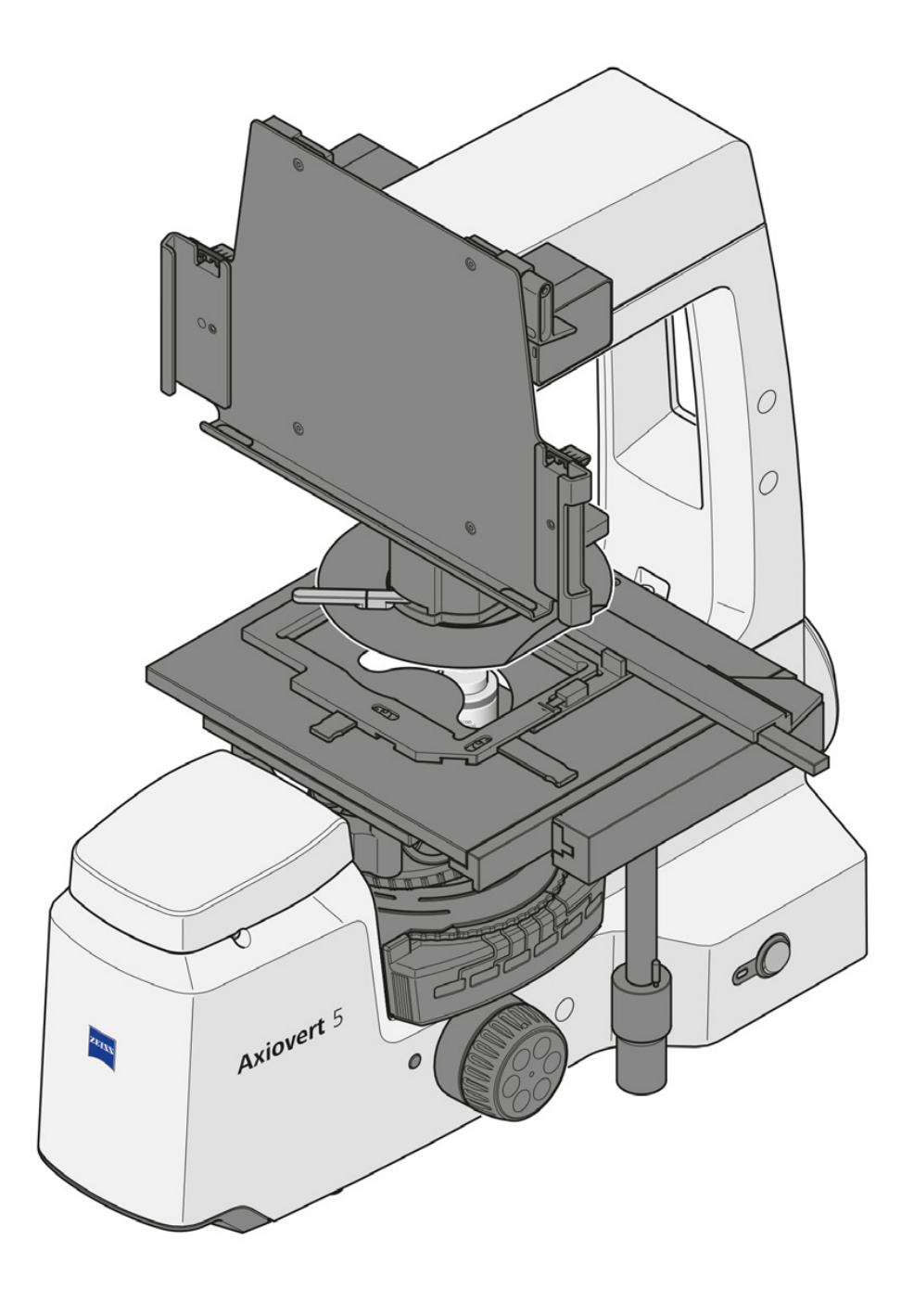

## Betriebsanleitung ZEISS Axiovert 5 digital

Inverses Mikroskop für Routinemikroskopie

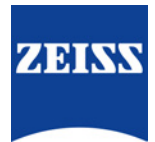

#### ZEISS Axiovert 5 digital

Übersetzung der Originalanleitung

Carl Zeiss Microscopy GmbH Carl-Zeiss-Promenade 10 07745 Jena Deutschland info.microscopy.de@zeiss.com www.zeiss.com/microscopy

Carl Zeiss Suzhou Co., Ltd. Modern Industrial Square 3-B, No.333 XingPu Road SIP 215126 Suzhou China

Dokumentname: Betriebsanleitung ZEISS Axiovert 5 digital Bestellnummer: 431030-7021-100 Revision: 2 Sprache: de Gültig ab: 01.2023

#### **UK Importer**

Carl Zeiss Ltd 1030 Cambourne Business Park, Cambourne CB23 6DW Cambridge Vereinigtes Königreich

# $CK$  ( $E$

© 2023 Das vorliegende Dokument darf ohne die vorherige schriftliche Zustimmung von ZEISS weder ganz noch teilweise übersetzt oder in irgendeiner Form oder auf irgendeinem Wege – einschließlich elektronischer oder mechanischer Verfahren, durch Fotokopieren, Aufnahme oder durch irgendein Informations- oder Datenabfragesystem – vervielfältigt oder übertragen werden. Das Recht Sicherungskopien zur Archivierungszwecken zu machen bleibt davon unberührt. Zuwiderhandlungen werden als Urheberrechtsverletzungen strafrechtlich verfolgt.

Die Verwendung von allgemein beschreibenden Namen, Marken usw. in diesem Dokument bedeutet nicht, dass solche Namen von den Rechten an geistigem Eigentum und gesetzlichen Vorschriften ausgenommen und daher zum allgemeinen Gebrauch freigegeben sind. Dies gilt auch, wenn nicht speziell darauf verwiesen wird. Softwareprogramme verbleiben vollständig im Besitz der Firma ZEISS. Kein Programm und keine Dokumentation oder ein nachfolgendes Upgrade davon darf Dritten ohne vorherige schriftliche Zustimmung der Firma ZEISS zugänglich gemacht werden, auch wenn diese lediglich für den internen Gebrauch des Kunden bestimmt sind, und auch nicht kopiert oder anderweitig vervielfältigt werden, mit Ausnahme einer einzelnen Sicherungskopie aus Sicherheitsgründen.

## Inhaltsverzeichnis

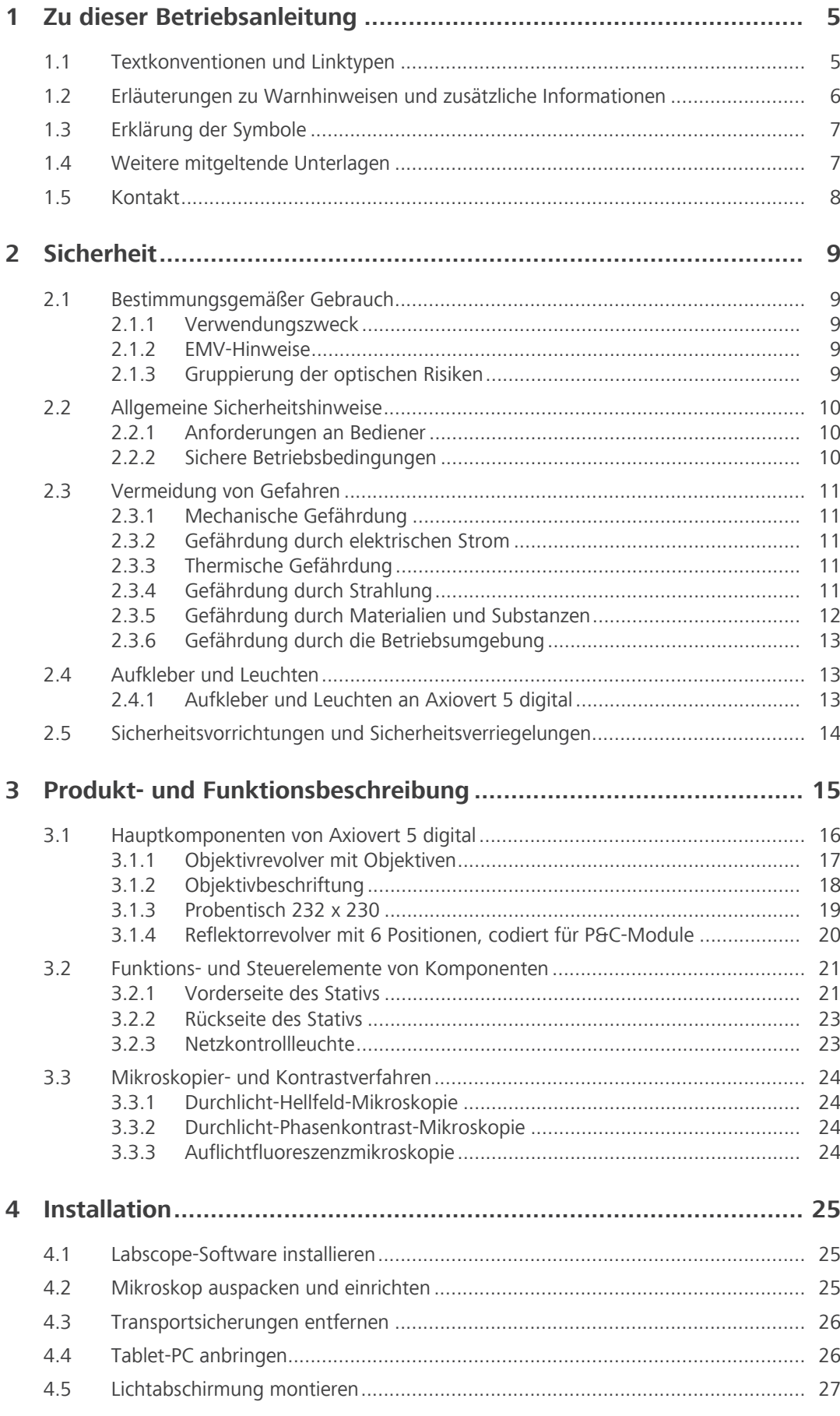

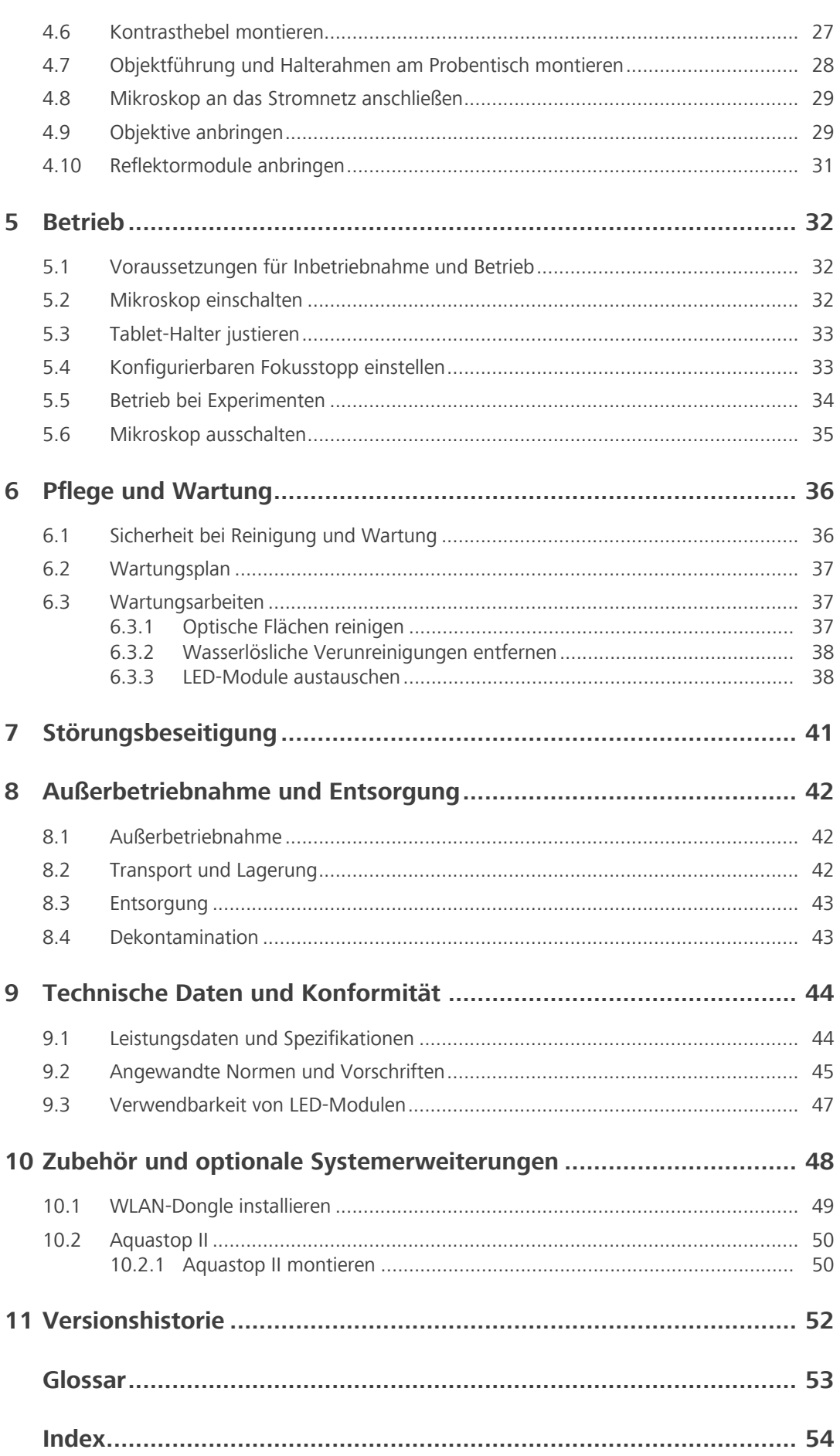

## <span id="page-4-0"></span>1 Zu dieser Betriebsanleitung

Diese Betriebsanleitung (im Folgenden "Dokument" genannt) gilt als Teil von Axiovert 5/7, im Folgenden "Mikroskop" genannt.

Dieses Dokument beschreibt grundlegende Vorgehensweisen und Sicherheitsinformationen, die während des Betriebs und der Wartung beachtet werden müssen. Daher muss das Dokument vor der Inbetriebnahme vom Benutzer gelesen werden und ständig am Einsatzort des Mikroskops verfügbar sein.

Dieses Dokument ist ein wichtiger Bestandteil des Mikroskops. Wird das Mikroskop weiterverkauft, muss das Dokument dem Mikroskop beigelegt oder dem neuen Besitzer ausgehändigt werden.

#### <span id="page-4-1"></span>1.1 Textkonventionen und Linktypen

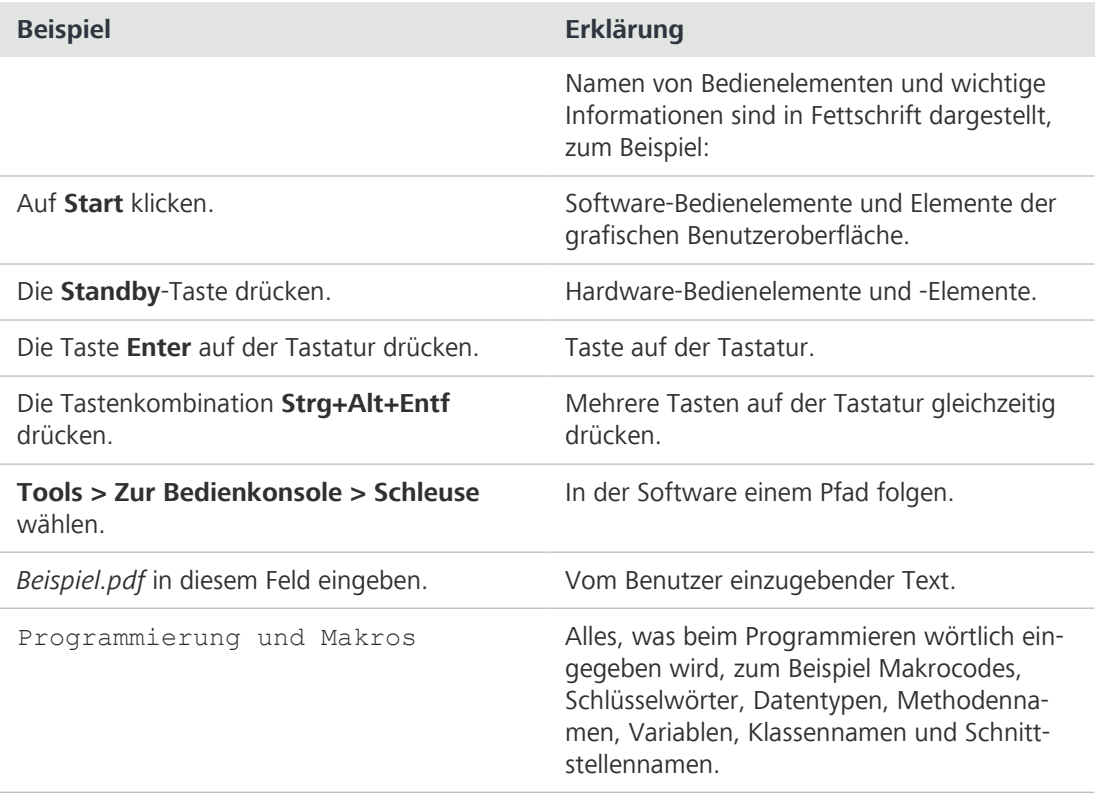

#### Tab. 1: Textkonvention

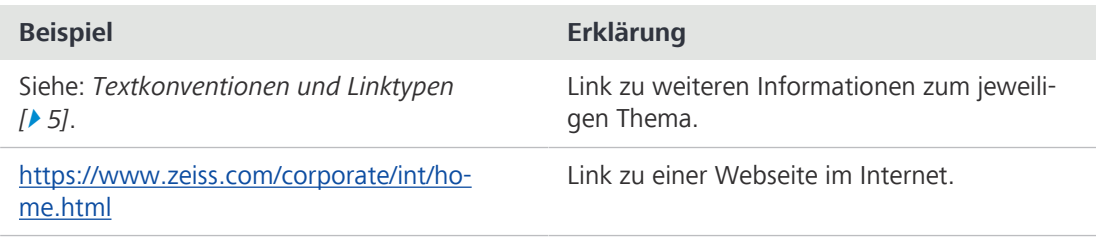

Tab. 2: Linktypen

#### <span id="page-5-0"></span>1.2 Erläuterungen zu Warnhinweisen und zusätzliche Informationen

GEFAHR, WARNUNG, VORSICHT und HINWEIS sind standardisierte Signalwörter, die verwendet werden, um die Gefahrenstufen und Risiken für Personen- und Materialschäden zu bestimmen. Es sind nicht nur die Sicherheits- und Warnhinweise im Kapitel Sicherheit zu beachten, sondern auch die Sicherheits- und Warnhinweise in anderen Kapiteln. Werden diese Anweisungen und Warnungen nicht beachtet, kann dies zu Verletzungen und Materialschäden sowie zum Verlust jeglicher Schadensersatzansprüche führen.

Die folgenden Symbole und Warnhinweise, die gefährliche Situationen und Gefahren anzeigen, werden in diesem Dokument verwendet.

#### $\Lambda$  GEFAHR

#### Art und Quelle der Gefahr

GEFAHR zeigt eine unmittelbar gefährliche Situation an, die zum Tod oder zu schweren Verletzungen führt, wenn sie nicht vermieden wird.

### A WARNUNG

#### Art und Quelle der Gefahr

WARNUNG weist auf eine potenziell gefährliche Situation hin, die zum Tod oder zu schweren Verletzungen führen kann, wenn sie nicht vermieden wird.

### **AVORSICHT**

#### Art und Quelle der Gefahr

VORSICHT weist auf eine potenziell gefährliche Situation hin, die zu leichten oder mittelschweren Verletzungen führen kann, wenn sie nicht vermieden wird.

#### **HINWEIS**

#### Art und Quelle der Gefahr

HINWEIS weist auf eine potenziell gefährliche Situation hin, die zu Sachschäden führen kann, wenn sie nicht vermieden wird.

#### Info

Bietet zusätzliche Informationen oder Erklärungen, um dem Bediener das Verständnis des Inhalts dieses Handbuchs zu erleichtern.

### <span id="page-6-0"></span>1.3 Erklärung der Symbole

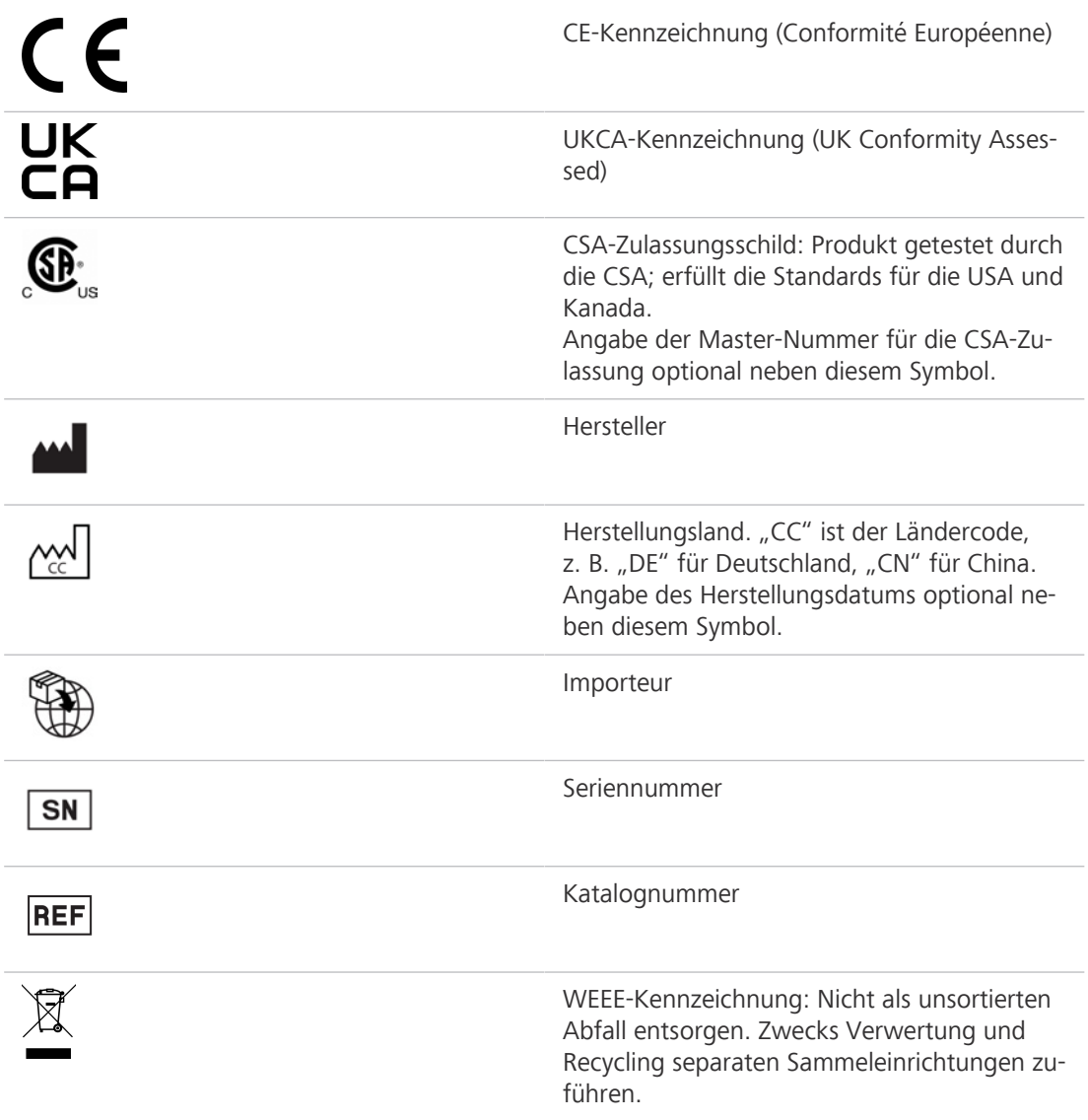

## 1.4 Weitere mitgeltende Unterlagen

<span id="page-6-2"></span><span id="page-6-1"></span>Bitte auch folgende Unterlagen beachten:

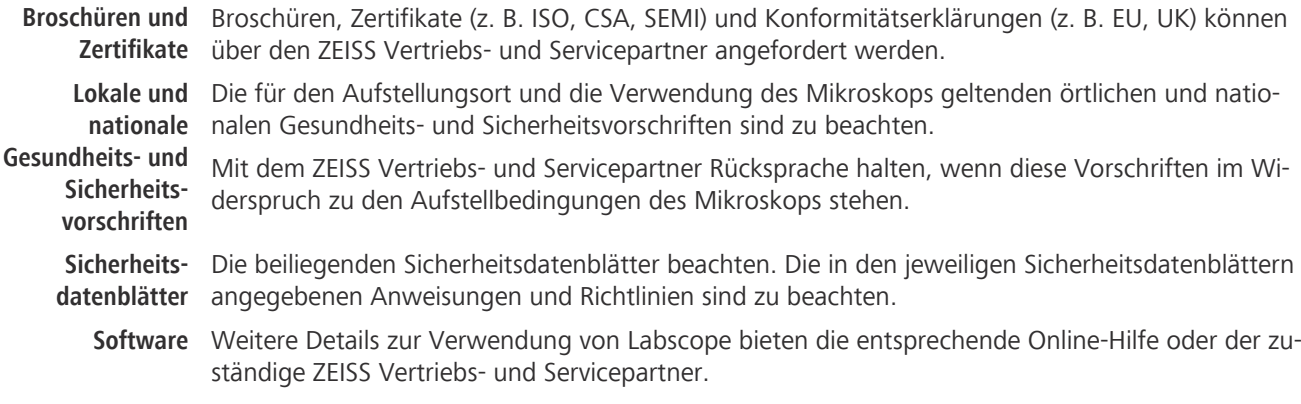

System- und Informationen über die einzelnen Komponenten, Erweiterungen und Zubehörteile sind beim [ZEISS](#page-52-1) Fremd-[Vertriebs- und Servicepartner](#page-52-1) erhältlich. Die Dokumentation von Fremdherstellern ist ebenfalls zu komponenten, beachten.

#### Zubehör

Betriebs- Weitere Informationen sind in den folgenden Betriebsanleitungen zu finden:

- anleitungen ■ Apple® iPad Pro™
	- Microsoft® Surface Pro™

#### <span id="page-7-0"></span>1.5 Kontakt

Bei Fragen oder Problemen wenden Sie sich bitte an Ihren örtlichen [ZEISS Vertriebs- und Service](#page-52-1)[partner](#page-52-1) oder an eine der folgenden Adressen:

#### Hauptsitz

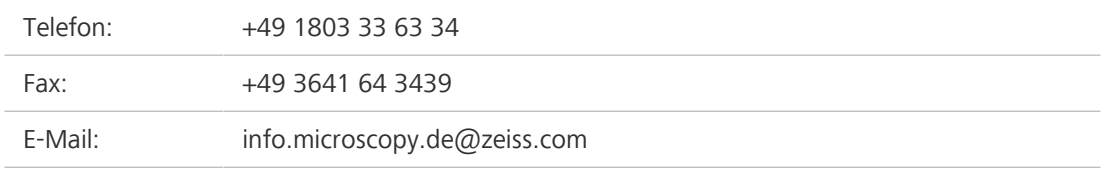

#### Mikroskopiekurse, -schulungen und -ausbildung

Informationen über Mikroskopiekurse, -schulungen und -ausbildung sind über das Kontaktformular auf unserer Homepage ([https://www.zeiss.com/microscopy/int/service-support/training-and](https://www.zeiss.com/microscopy/int/service-support/training-and-education.html#contact)[education.html#contact](https://www.zeiss.com/microscopy/int/service-support/training-and-education.html#contact)) erhältlich.

#### ZEISS Portal

<span id="page-7-1"></span>Das ZEISS Portal ([https://portal.zeiss.com/\)](https://portal.zeiss.com/) bietet verschiedene Dienste und Funktionen, die Ihnen die tägliche Arbeit mit Ihren ZEISS-Systemen (Hardware und Software) vereinfachen. Es wird laufend verbessert und weiterentwickelt, um Ihre Bedürfnisse und Anforderungen noch besser zu erfüllen.

#### ZEISS Vertriebs- und Servicepartner

Einen [ZEISS Vertriebs- und Servicepartner](#page-52-1) in Ihrer Nähe finden Sie unter [https://www.zeiss.de/mi](https://www.zeiss.de/mikroskopie/website/forms/sales-and-service-contacts.html)[kroskopie/website/forms/sales-and-service-contacts.html.](https://www.zeiss.de/mikroskopie/website/forms/sales-and-service-contacts.html)

#### Service Deutschland

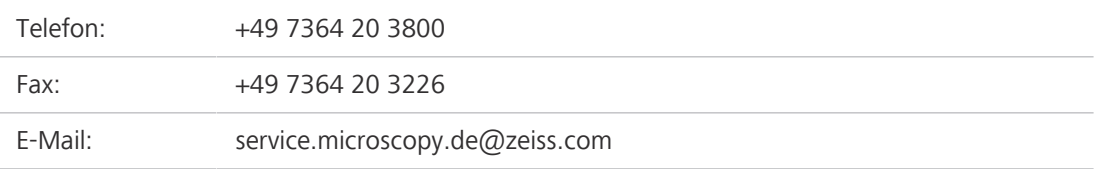

## <span id="page-8-0"></span>2 Sicherheit

<span id="page-8-5"></span>Dieses Kapitel enthält allgemeine Anforderungen an sichere Arbeitsverfahren. Jede Person, die das Mikroskop benutzt oder mit dessen Installation oder Wartung beauftragt ist, muss diese allgemeinen Sicherheitshinweise lesen und beachten. Die Kenntnis grundlegender Sicherheitshinweise und -anforderungen ist Voraussetzung für einen sicheren und störungsfreien Betrieb. Die Betriebssicherheit des gelieferten Mikroskops ist nur dann gewährleistet, wenn es bestimmungsgemäß betrieben wird.

Sind Arbeiten mit Restrisiken verbunden, so wird dies in den entsprechenden Teilen dieses Dokuments in einem besonderen Hinweis erwähnt. Komponenten, die mit besonderer Vorsicht behandelt werden müssen, sind mit einem Warnaufkleber versehen. Diese Warnungen müssen immer beachtet werden.

#### <span id="page-8-1"></span>2.1 Bestimmungsgemäßer Gebrauch

<span id="page-8-6"></span>Unsachgemäßer Gebrauch des Mikroskops und seiner Komponenten kann leicht zu einer Beeinträchtigung der Funktion oder sogar zur Beschädigung der Komponenten führen. Für Schäden, die durch unsachgemäße Bedienung, Nachlässigkeit oder unbefugte Eingriffe, insbesondere durch Entfernen, Verändern oder Auswechseln von Teilen des Mikroskops oder seiner Komponenten, verursacht werden, übernimmt der Gerätehersteller keine Haftung. Geräte oder Komponenten Dritter, die nicht ausdrücklich von ZEISS genehmigt wurden, dürfen nicht verwendet werden.

#### 2.1.1 Verwendungszweck

<span id="page-8-7"></span><span id="page-8-2"></span>Die inversen Mikroskope Axiovert 5 digital sind Geräte für die universelle Verwendung mit integrierter Mono- oder Farbkamera. Sie wurden für Anwendungen in der Biologie entwickelt. Die Mikroskope basieren auf okularloser Technologie. Sie sind für die Verwendung mit einem Tablet-PC vorbereitet. Sie eignen sich außerdem für Durchlicht-Hellfeld, Phasenkontrast und Fluoreszenz RGB-UV.

Das Gerät soll weder direkt noch indirekt medizinische Diagnoseergebnisse erzeugen.

#### 2.1.2 EMV-Hinweise

<span id="page-8-3"></span>Das EMV-Verhalten entspricht in den standardisierten Konfigurationen Klasse 1B für EMI und einfachen elektromagnetischen Umgebungen für EMSgemäß. Bei Verwendung von externen Komponenten/externem Zubehör kann es zu einer Verschlechterung kommen.

#### 2.1.3 Gruppierung der optischen Risiken

<span id="page-8-4"></span>Nach EN 62471 werden Quellen optischer Strahlung entsprechend ihrem photobiologischen Gefährdungspotential in Risikogruppen eingeteilt. Lichtquellen werden je nach Gefährdung in die folgenden vier Gruppen eingeteilt, die auf dem Emissionsgrenzwert sowie der zulässigen Expositionszeit bis zum Überschreiten der Gefahrenschwelle aufbauen.

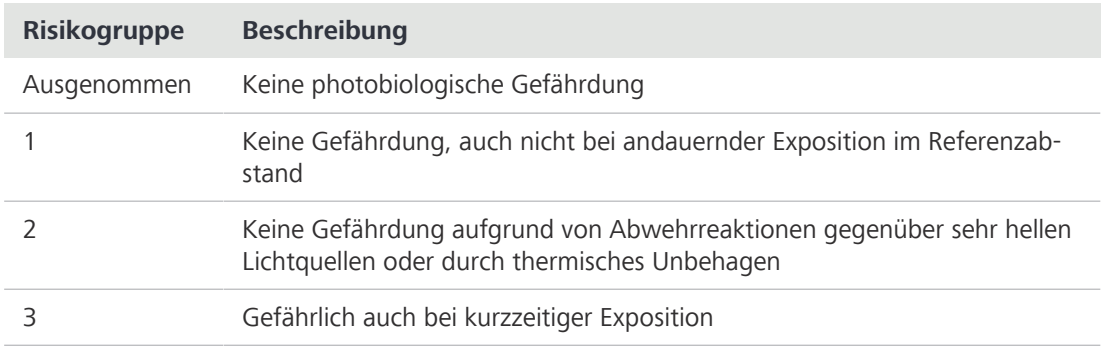

Die folgende Tabelle führt die Risikogruppierung der verfügbaren Lichtquellen/Beleuchtungseinheiten entsprechend der erwähnten Norm auf:

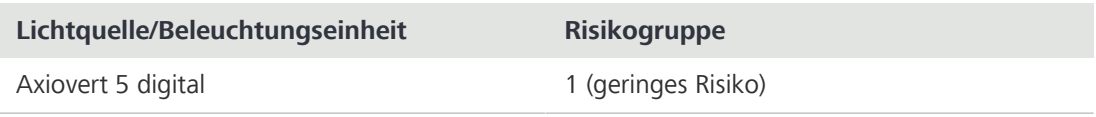

#### <span id="page-9-0"></span>2.2 Allgemeine Sicherheitshinweise

<span id="page-9-3"></span>Dieses Dokument muss vor der Inbetriebnahme gelesen werden, um einen sicheren und störungsfreien Betrieb zu gewährleisten. Insbesondere sind alle aufgeführten Sicherheitshinweise zu beachten. Es ist sicherzustellen, dass

- § das Bedienpersonal dieses Handbuch, die zugehörigen Dokumente und insbesondere alle Sicherheitsvorschriften und Anweisungen gelesen und verstanden hat und anwendet;
- § die lokalen und nationalen Sicherheits- und Unfallverhütungsvorschriften sowie die im jeweiligen Land geltenden Gesetze und Vorschriften beachtet werden;
- § dieses Dokument immer am Einsatzort des Mikroskops verfügbar ist;
- sich das Mikroskop stets in einem einwandfreien Zustand befindet;
- das Mikroskop gegen Zugriff durch unbefugte Personen gesichert ist;
- § Wartungs- und Reparaturarbeiten, Umbau, Ausbau oder Austausch von Komponenten sowie jegliche Eingriffe in das Mikroskop, die nicht in diesem Dokument beschrieben sind, nur vom Hersteller ZEISS oder von Personen durchgeführt werden, die von ZEISS ausdrücklich dazu autorisiert wurden.

#### 2.2.1 Anforderungen an Bediener

<span id="page-9-4"></span><span id="page-9-1"></span>Das Mikroskop, seine Komponenten und Zubehörteile dürfen nur von autorisiertem und geschultem Personal bedient und gewartet werden. Das Mikroskop darf nur entsprechend dem vorliegenden Dokument verwendet werden. Wird das Mikroskop nicht wie beschrieben verwendet, kann die Sicherheit des Benutzers beeinträchtigt werden und/oder das Mikroskop kann beschädigt werden.

Jeglicher nicht autorisierte Eingriff und jegliche nicht bestimmungsgemäße Verwendung führen zum Erlöschen aller Gewährleistungsansprüche. Die regionalen Vorschriften zum Gesundheitsschutz und zur Unfallverhütung müssen jederzeit und bei allen Arbeiten an und mit dem Mikroskop beachtet werden.

#### 2.2.2 Sichere Betriebsbedingungen

<span id="page-9-5"></span><span id="page-9-2"></span>Treten Umstände auf, welche die Sicherheit beeinträchtigen und Veränderungen im Betriebsverhalten bewirken, ist das Mikroskop sofort außer Betrieb zu setzen und ein [ZEISS-Servicevertreter](#page-52-2) zu benachrichtigen.

Das Mikroskop darf nur nach ordnungsgemäßer Installation durch einen [ZEISS-Servicevertreter](#page-52-2) und unter Einhaltung der Betriebsbedingungen betrieben werden.

- § Das Mikroskop erst in Betrieb nehmen, nachdem die gesamte Dokumentation vollständig gelesen und verstanden wurde.
- § Sicherstellen, dass alle Schutzabdeckungen angebracht und alle Warnaufkleber vorhanden und lesbar sind.
- § Voraussetzungen schaffen und Maßnahmen ergreifen, um die Entstehung elektrostatischer Aufladungen am Arbeitsplatz zu verhindern.

#### 2.3 Vermeidung von Gefahren

<span id="page-10-10"></span><span id="page-10-0"></span>In diesem Abschnitt sind potenzielle Gefährdungen und empfohlene Sicherheitsmaßnahmen zusammengefasst. Die Nichtbeachtung der Sicherheitshinweise und Anweisungen kann zu Personen- und Sachschäden führen.

#### <span id="page-10-7"></span><span id="page-10-1"></span>2.3.1 Mechanische Gefährdung

Quetschgefahr Das Umkippen und Herunterfallen des Mikroskops kann zu Verletzungen des Benutzers führen. **durch instabilen** Das Mikroskop nur auf einem stabilen Arbeitstisch mit einer massiven und glatten Tischplatte be-Arbeitstisch dienen.

**Sachschäden durch** Bei unsachgemäßer Handhabung und unsachgemäßem Transport des Mikroskops besteht die Ge-Transport fahr von Verletzungen und Sachschäden.

<span id="page-10-8"></span><span id="page-10-2"></span>Zum Transport des Mikroskops nur den Transportgriff verwenden.

#### <span id="page-10-5"></span>2.3.2 Gefährdung durch elektrischen Strom

Gefahren durch Gefahr eines Stromschlags bei Kontakt mit stromführenden Teilen.

elektrische Spannung Das Mikroskop muss über das mitgelieferte Versorgungskabel an eine ordnungsgemäß installierte Steckdose mit Schutzkontakt angeschlossen werden. Die Durchgängigkeit des Schutzleiters darf nicht durch die Verwendung von Verlängerungskabeln beeinträchtigt werden.

> Die sichere Trennung von der Elektrizitätsversorgung erfolgt ausschließlich durch Ziehen des Netzsteckers. Der Schalter am Mikroskop schaltet nur in den Standby-Modus um.

> Abnehmbare Stromversorgungskabel dürfen nicht durch Kabel mit unzureichend bemessener Leistung ersetzt werden. Immer die von ZEISS gelieferten Stromversorgungskabel benutzen. Bei Verwendung eines ungeeigneten Stromversorgungskabels kann ZEISS die elektrische Sicherheit und Funktion des Mikroskops nicht mehr gewährleisten.

- Das Mikroskop ausschalten, wenn es nicht benutzt wird.
- Das Gerät vor Beginn der Reinigung von der Elektrizitätsversorgung trennen.
- § Das Mikroskop muss so aufgebaut und betrieben werden, dass die Steckverbinder leicht zugänglich sind.
- § Das Mikroskop so aufstellen, dass das Stromversorgungskabel jederzeit leicht aus der Steckdose gezogen werden kann.

#### <span id="page-10-3"></span>2.3.3 Thermische Gefährdung

Wärmestau Werden die Lüftungsöffnungen abgedeckt, kann ein Wärmestau entstehen, der zu Schäden am Mikroskop und im Extremfall zu einem Brand führen kann.

- <span id="page-10-9"></span>§ Die Lüftungsöffnungen müssen immer frei sein.
- Keine Geräte oder Öffnungen abdecken, die Wärme abgeben.
- Die Belüftung darf nicht behindert werden.
- <span id="page-10-4"></span>§ Von Wänden einen Mindestabstand von 30 mm einhalten.

#### <span id="page-10-6"></span>2.3.4 Gefährdung durch Strahlung

Gefährdung durch LED-Lichtquellen geben eine starke optische Strahlung ab (z. B. UV, sichtbares Licht, IR). Optische **optische Strahlung** Strahlung kann zu Schäden an Haut und Augen führen. Das Ausmaß der Schädigung hängt von Parametern wie Wellenlänge, Dauer der Einwirkung, Betriebsart (kontinuierlich oder gepulst) usw. ab.

- **Augen und Haut nicht der Strahlung aussetzen.**
- Keine reflektierenden Objekte in den Strahlengang einführen.
- § Niemals Abdeckkappen oder ‑blenden während des Betriebs entfernen.
- Keine Elemente des Interlocksystems entfernen.
- § Bei Bedarf geeignete Schutzausrüstung/Schutzkleidung verwenden.

<span id="page-11-2"></span><span id="page-11-1"></span><span id="page-11-0"></span>2.3.5 Gefährdung durch Materialien und Substanzen

<span id="page-11-4"></span><span id="page-11-3"></span>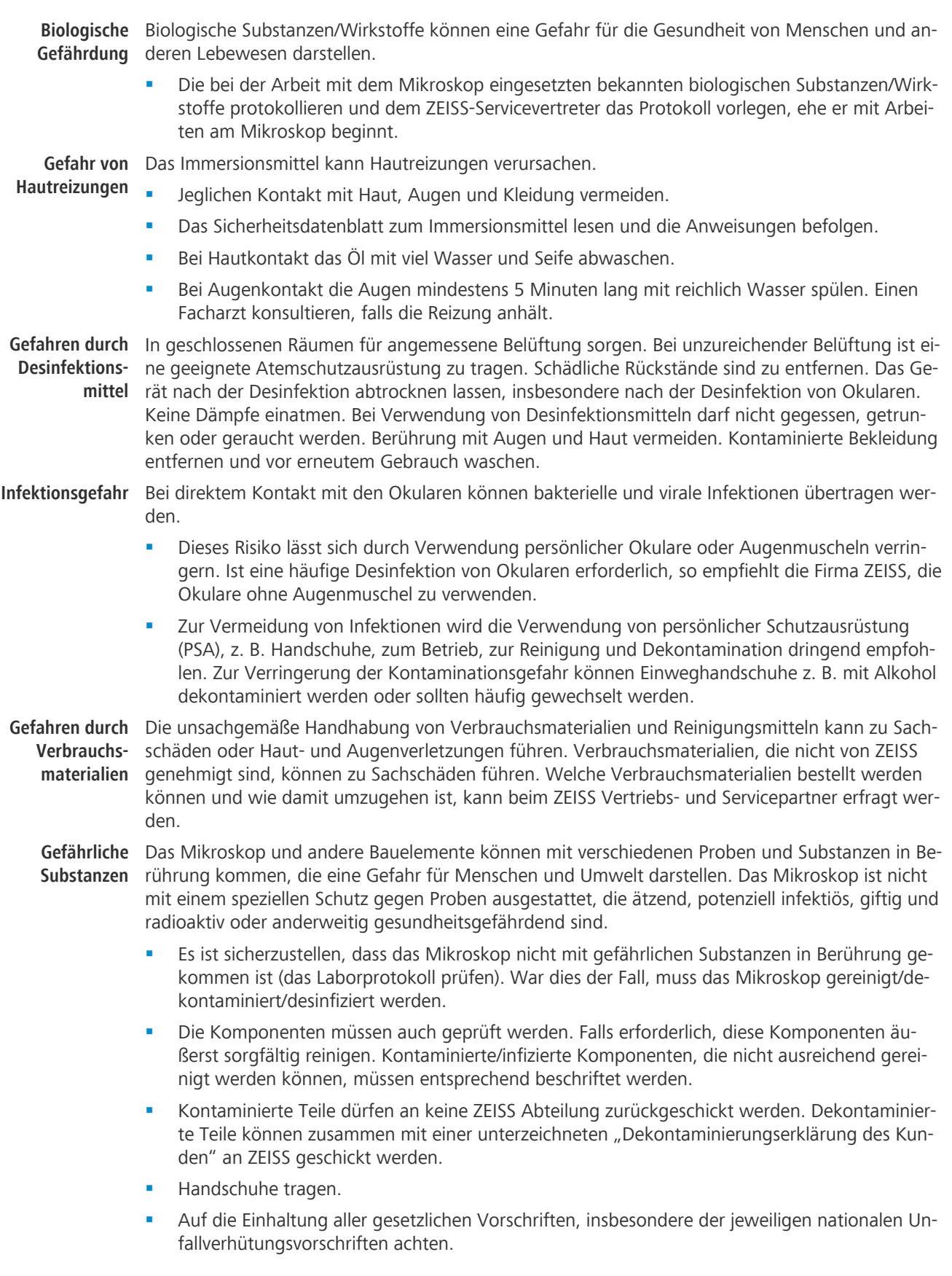

#### <span id="page-12-0"></span>2.3.6 Gefährdung durch die Betriebsumgebung

**Schmutz, Staub** Schmutz, Staub und Feuchtigkeit können die Funktionsweise des Mikroskops beeinträchtigen.

- und Feuchtigkeit
	- § Das Mikroskop ausschalten und mit einer Staubschutzhülle abdecken, wenn es nicht benutzt wird.
		- § Nicht benutzte Öffnungen/Ports stets abdecken.
		- § Regelmäßige Wartungs- und Reinigungsarbeiten entsprechend den Anweisungen in diesem Dokument durchführen.
		- § Es darf keine Reinigungsflüssigkeit oder Feuchtigkeit in das Innere des Mikroskops gelangen.
		- § Sicherstellen, dass die elektrischen Teile niemals mit Feuchtigkeit in Berührung kommen.
		- § Das Mikroskop niemals unzulässigen klimatischen Bedingungen aussetzen (hohe Luftfeuchtigkeit und Temperatur).

Explosive Brandgefahr durch explosive oder brennbare Umgebung.

Atmosphäre

Die im Lieferumfang enthaltenen Geräte nicht in einer explosionsgefährdeten Atmosphäre, in der Nähe von flüchtigen Anästhetika oder brennbaren Lösungsmitteln wie Alkohol, Benzin oder ähnlichen Substanzen betreiben.

#### <span id="page-12-1"></span>2.4 Aufkleber und Leuchten

In diesem Kapitel sind Aufkleber und gegebenenfalls Signalleuchten dargestellt.

<span id="page-12-3"></span>Alle mit speziellen Gefährdungen verbundenen Teile sind durch Warnaufkleber gekennzeichnet. Immer alle Warnaufkleber beachten!

- Überprüfen, ob alle Warnaufkleber vorhanden und lesbar sind.
- § Beschädigte oder unleserliche Warnaufkleber unverzüglich ersetzen.

Sollte ein Aufkleber fehlen, den [ZEISS-Servicevertreter](#page-52-2) für einen kostenlosen Ersatz kontaktieren.

#### 2.4.1 Aufkleber und Leuchten an Axiovert 5 digital

<span id="page-12-2"></span>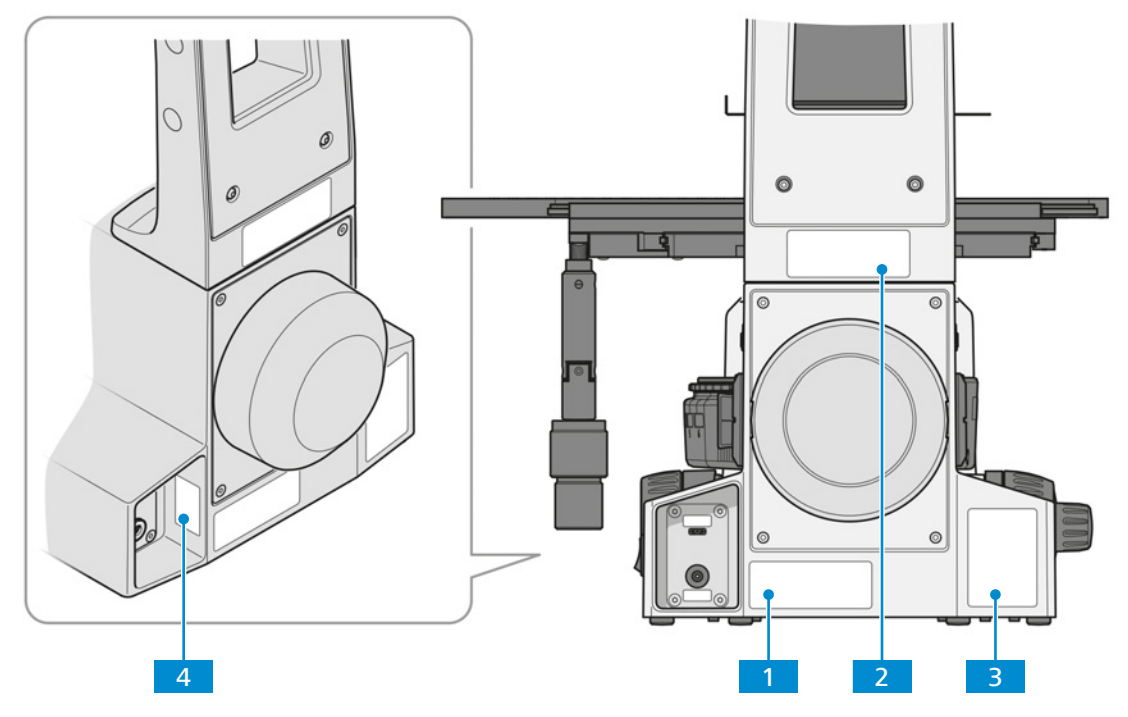

Abb. 1: Position der Warnschilder an Axiovert 5 digital

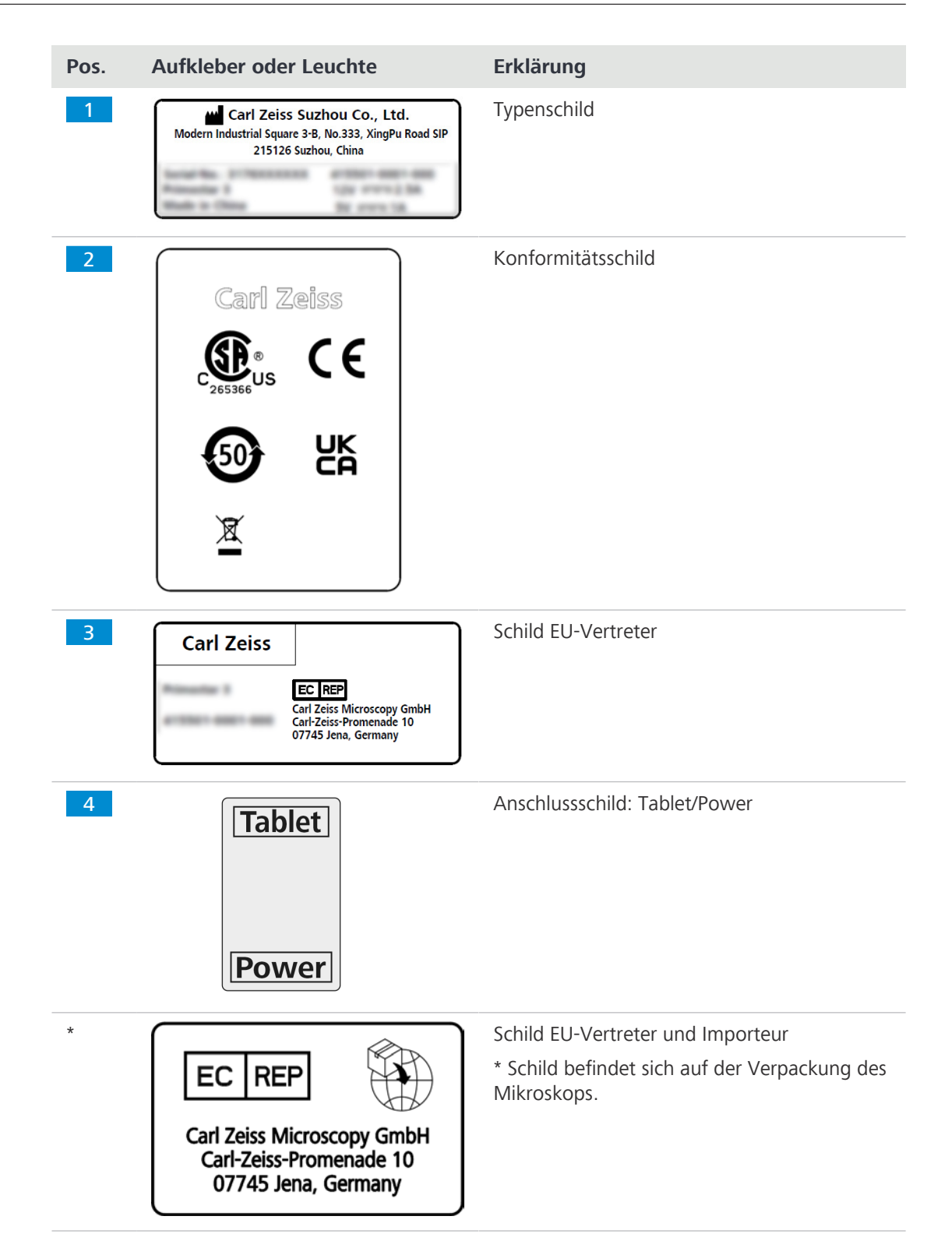

#### <span id="page-13-0"></span>2.5 Sicherheitsvorrichtungen und Sicherheitsverriegelungen

<span id="page-13-1"></span>Zur Vermeidung von Verletzungen und/oder Sachschäden ist das Mikroskop mit mehreren Sicherheitsvorrichtungen und Sicherheitsverriegelungen ausgestattet. Bei Defekt oder Beschädigungen sind die betroffenen Teile und das Mikroskop sofort außer Betrieb zu nehmen und gegen unbeabsichtigte Benutzung zu sichern.

Zur Überprüfung der Sicherheit des Mikroskops an den [ZEISS-Servicevertreter](#page-52-2) wenden und die Serviceprotokolle und Logbücher aufbewahren.

## <span id="page-14-0"></span>3 Produkt- und Funktionsbeschreibung

Das Axiovert 5 digital ist ein Durch- und Auflichtmikroskop in kompakter Bauweise mit kleiner Standfläche. Das Mikroskop bietet eine hohe Auflösung, ein unendlich korrigiertes Objektiv für Durchlicht-Hellfeld- und Phasenkontrast-Mikroskopie sowie für die Auflichtfluoreszenz.

Das Mikroskop ist zur Verwendung mit einem Tablet-PC von Apple®<sup>1</sup> oder Microsoft®<sup>2</sup> vorgesehen.

Typische Anwendungen

**■** Biologische Untersuchungen in Labors (Forschung) und Krankenhäusern § Wissenschaft und Forschung (Schulen, Hochschulen) im biologischen Bereich

§ Untersuchung von Blut- und Gewebeproben aus dem menschlichen Körper

#### Info

Für zusätzliche Informationen und detaillierte Beschreibungen in den mitgeltenden Dokumenten nachschlagen oder den [ZEISS Vertriebs- und Servicepartner](#page-52-1) fragen.

<sup>1</sup>Apple®, iPad Pro<sup>™</sup> und iOS® sind eingetragene Warenzeichen von Apple Inc. ²Microsoft®, Surface Pro™ und Windows sind Warenzeichen von Microsoft.

### <span id="page-15-0"></span>3.1 Hauptkomponenten von Axiovert 5 digital

Zweck Dieser Abschnitt zeigt die Hauptkomponenten von Axiovert 5 digital.

<span id="page-15-1"></span>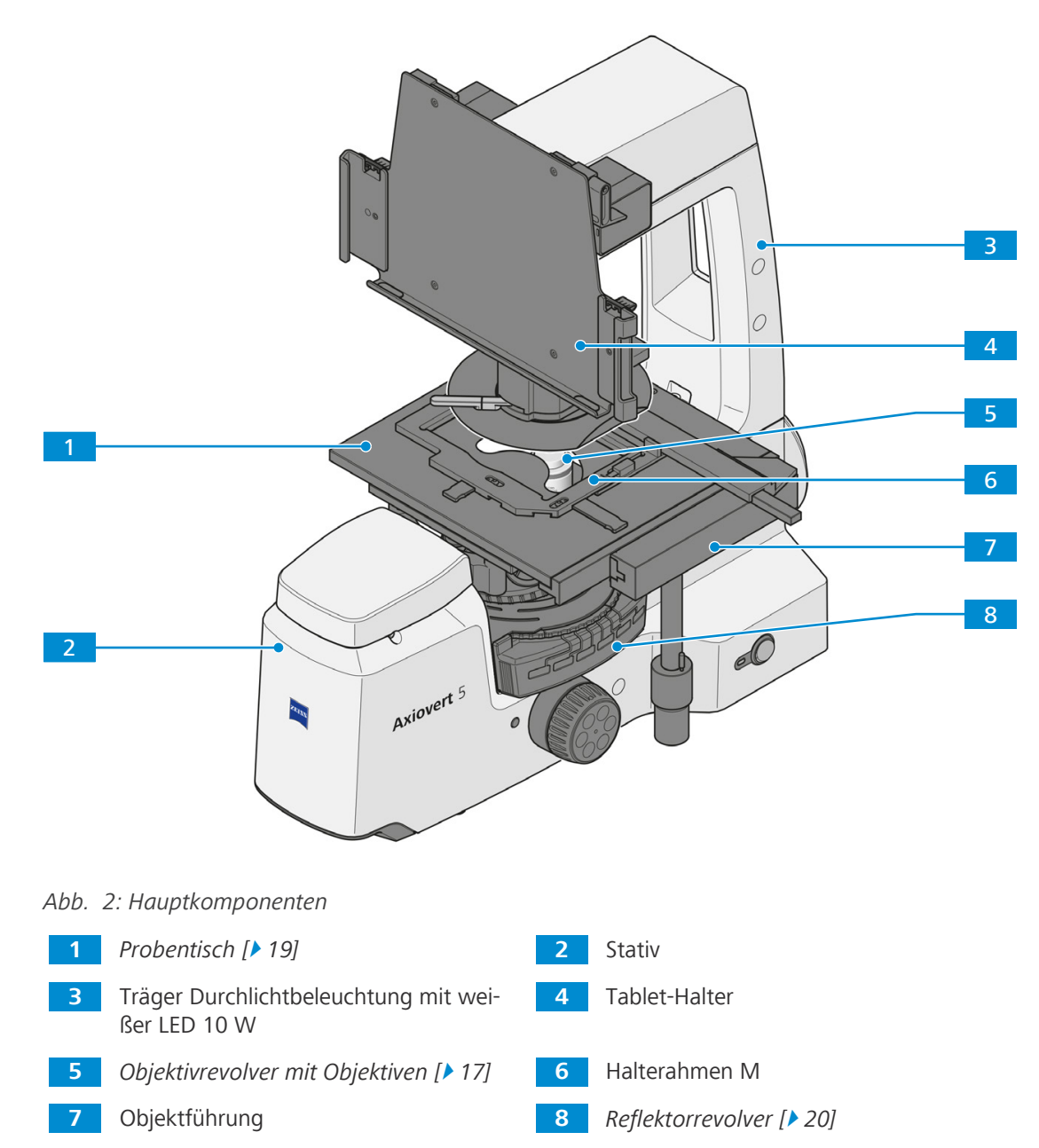

#### <span id="page-16-0"></span>3.1.1 Objektivrevolver mit Objektiven

- <span id="page-16-1"></span>Zweck Der Objektivrevolver dient zum Halten der Objektive sowie dazu, das gewünschte Objektiv in den Strahlengang zu drehen.
- Position Der Objektivrevolver ist am unteren Teil des Stativs montiert.

Folgende Funktions- und Steuerelemente sind verfügbar:

- Codierter Objektivrevolver mit Anschraubgewinde M27 für sechs Objektive Folgende Objektive sind installiert:
- **•** Pos. 1: Objektiv LD A-Plan 5x/0,15 Ph1 M27 ( $a = 11,7$  mm bei D = 1 mm Polystyrol)
- **•** Pos. 2: Objektiv LD A-Plan  $10x/0,25$  Ph1 M27 ( $a = 8,5$  mm bei D = 1 mm Polystyrol)
- Pos. 3: Objektiv LD A-Plan 20x/0,35 Ph1 M27 (a = 4,9 mm bei D = 1 mm Polystyrol)
- Pos. 4: Objektiv LD A-Plan 40x/0,55 Ph1 M27 (a = 2,3 mm bei D = 1 mm Polystyrol)

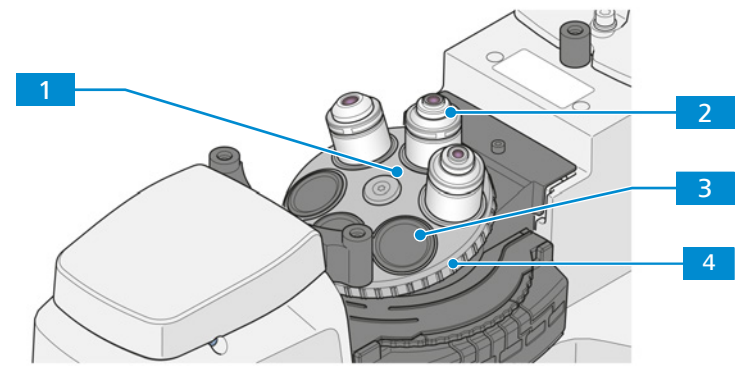

Abb. 3: Objektivrevolver mit Objektiven

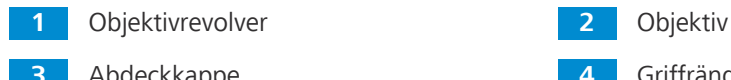

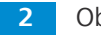

3 Abdeckkappe and a Griffrändel zum Drehen des Objektivre-

volvers

#### <span id="page-17-0"></span>3.1.2 Objektivbeschriftung

Zweck Das Objektiv ist ein optisches Lichterfassungssystem.

Position Das Objektiv wird in den Objektivrevolver geschraubt.

<span id="page-17-1"></span>Die Objektivauswahl ist mitentscheidend für die möglichen Einsatzfelder des Mikroskops.

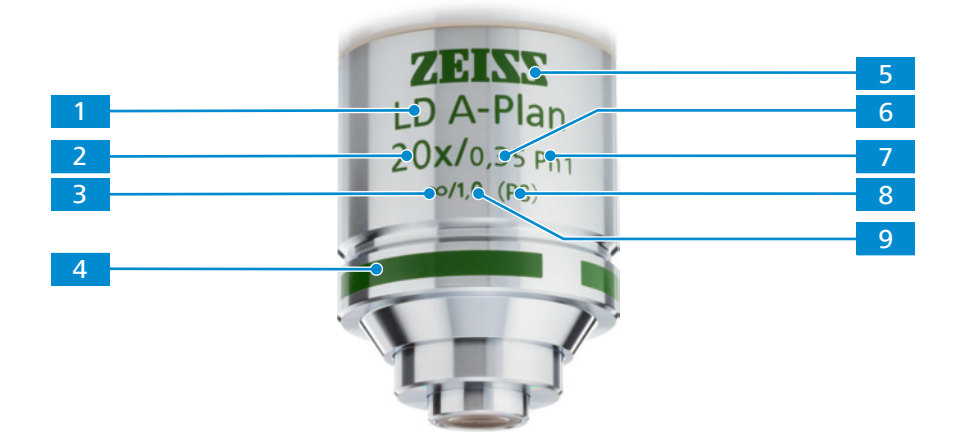

#### Abb. 4: Objektivbeschriftung

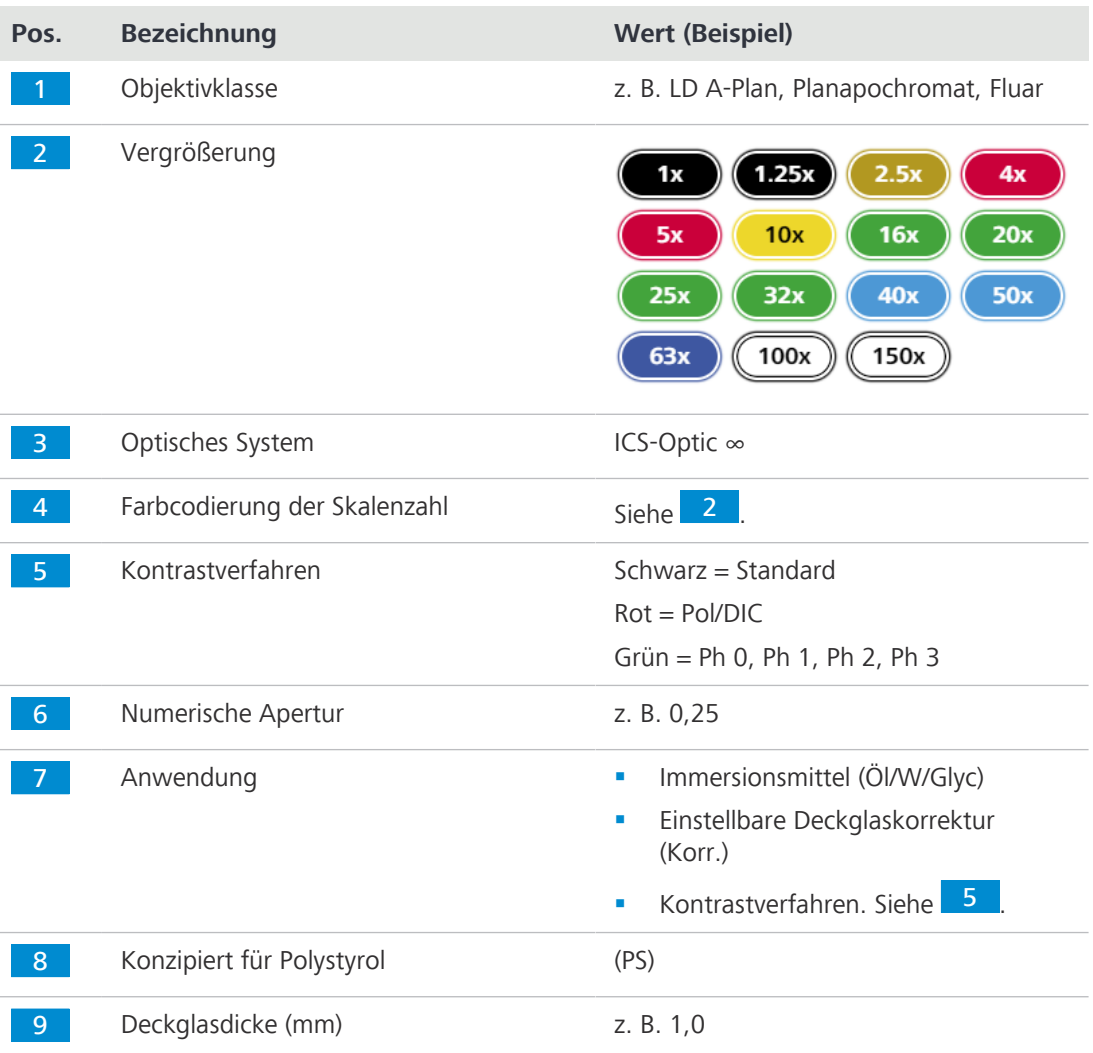

#### <span id="page-18-0"></span>3.1.3 Probentisch 232 x 230

<span id="page-18-1"></span>Zweck Zum Fixieren und Positionieren der zu untersuchenden Proben werden Kreuztische verwendet.

Position Die Kreuztische werden direkt auf dem Stativ montiert.

Funktion Die Probe wird mittels der Koaxialtriebe für X- und Y-Richtung im Strahlengang positioniert. Der Einstellbereich ist am entsprechenden Nonius ablesbar.

Nach dem Anbringen der Objektführung am Probentisch können die folgenden Komponenten zusätzlich zum Fixieren der Proben montiert werden:

- § Halterahmen Flex M
- § Halterahmeneinsätze für Petrischalen
- § Halterahmeneinsätze für Schieber und Kammern

Folgende Funktions- und Steuerelemente sind nach dem Anbringen der Objektführung verfügbar:

- § Abmessungen 232 x 230 mm
- § Verfahrbereich 130 x 85 mm
- § Koaxialtrieb für X- und Y-Einstellung

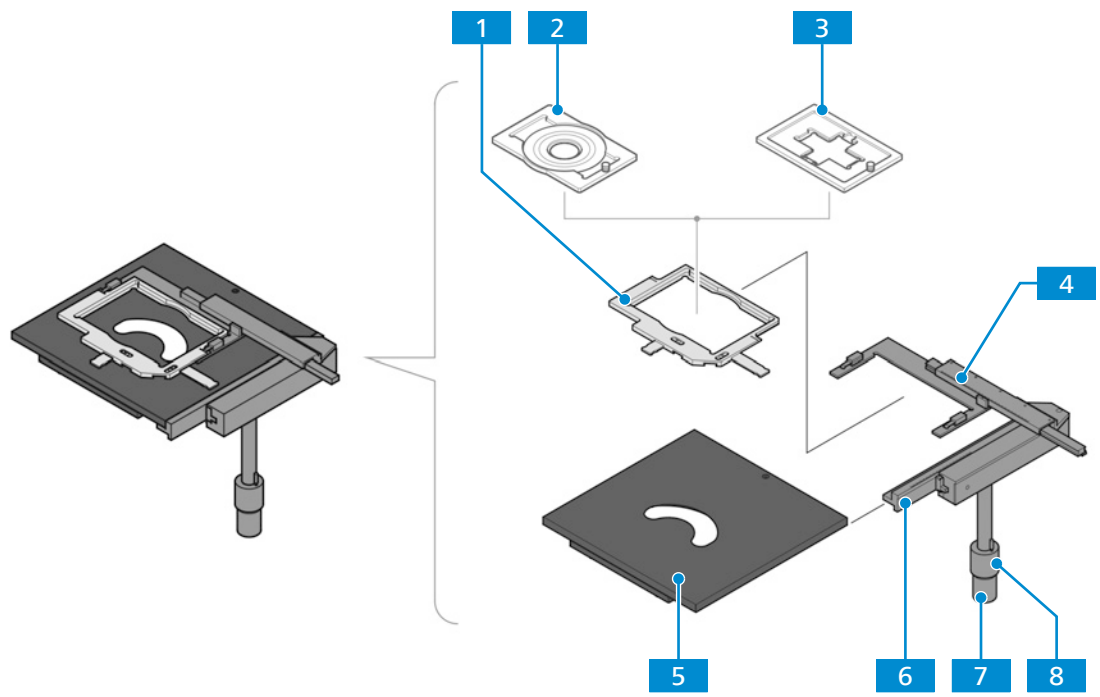

Abb. 5: Probentisch 232 x 230 und Objektführung M 130 x 85 mm

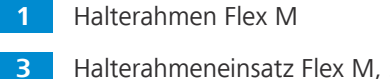

Schieber und Kammern

7 Koaxialtrieb, Rändelknopf zur X-Einstellung

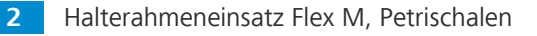

- 4 Noniusskalen zur Anzeige des Einstellbereichs in X- und Y-Richtung
- Probentisch 232 x 230 6 Objektführung M 130 x 85 mm R/L
	- 8 Koaxialtrieb, Rändelknopf zur Y-Einstellung

#### <span id="page-19-0"></span>3.1.4 Reflektorrevolver mit 6 Positionen, codiert für P&C-Module

- <span id="page-19-1"></span>Zweck Der Reflektorrevolver dient zur Aufnahme der P&C-Reflektormodule (Push und Click). Außerdem wird darüber das gewünschte Reflektormodul im Strahlengang positioniert.
- Position Der Reflektorrevolver ist unter dem Objektivrevolver am Stativ befestigt.
- Funktion Schnelle Reflektorwechsel durch Drehen des Reflektorrevolverrads. Der aktivierte Reflektor ist durch eine Linie an der rechten Seite der Reflektorrevolverabdeckung gekennzeichnet.

Der Reflektorrevolver wird wie folgt konfiguriert:

- Pos. 1: leer für Durchlicht-Hellfeldbeleuchtung
- Pos. 2: Filtersatz 90 HE LED mit Reflektormodul FL EC P&C

Weitere Informationen sind unter [Zubehör und optionale Systemerweiterungen \[](#page-47-0) $\blacktriangleright$  [48\]](#page-47-0) zu finden.

#### <span id="page-20-0"></span>3.2 Funktions- und Steuerelemente von Komponenten

#### 3.2.1 Vorderseite des Stativs

<span id="page-20-2"></span><span id="page-20-1"></span>Dieser Abschnitt zeigt die Funktions- und Steuerelemente.

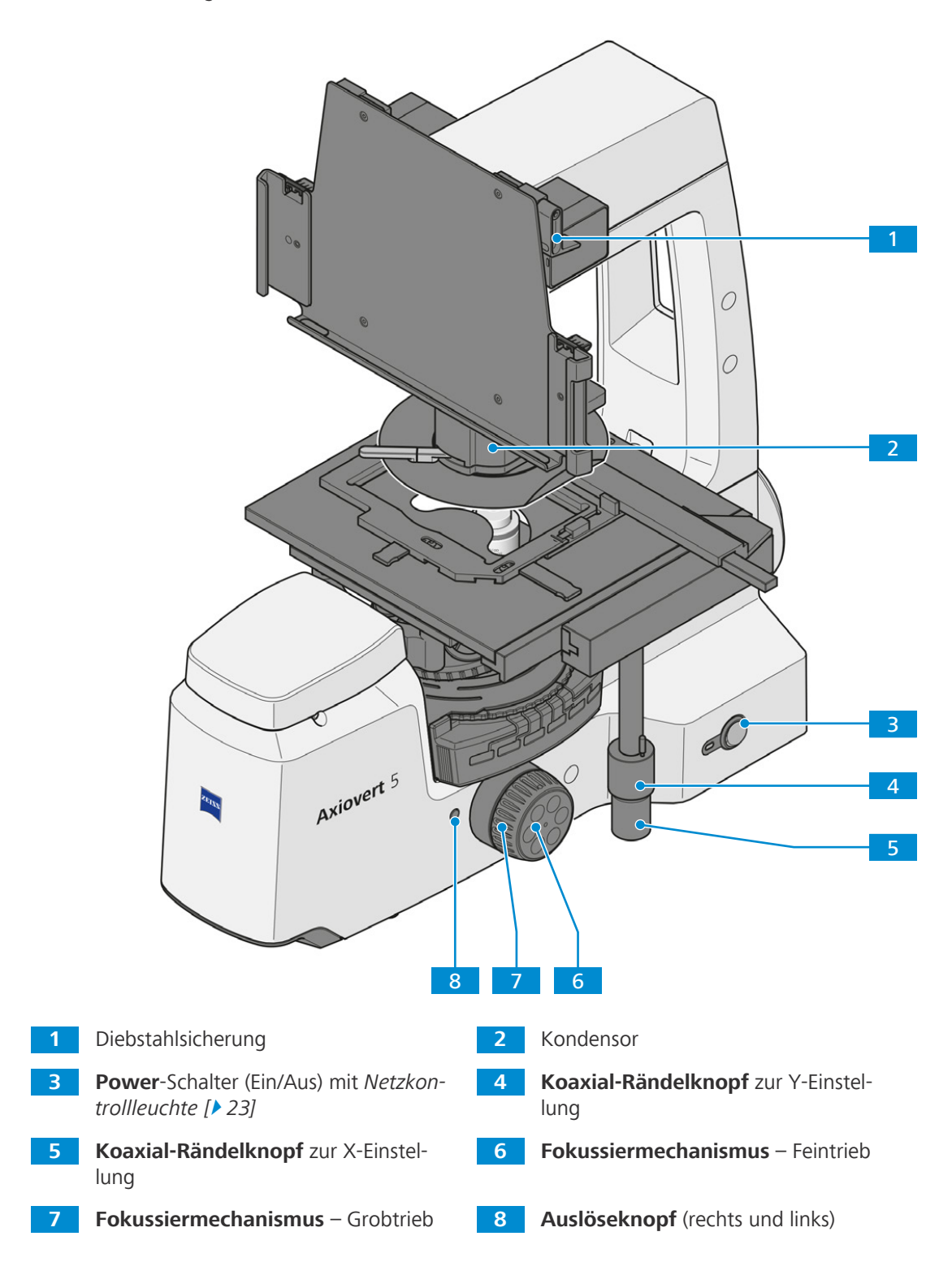

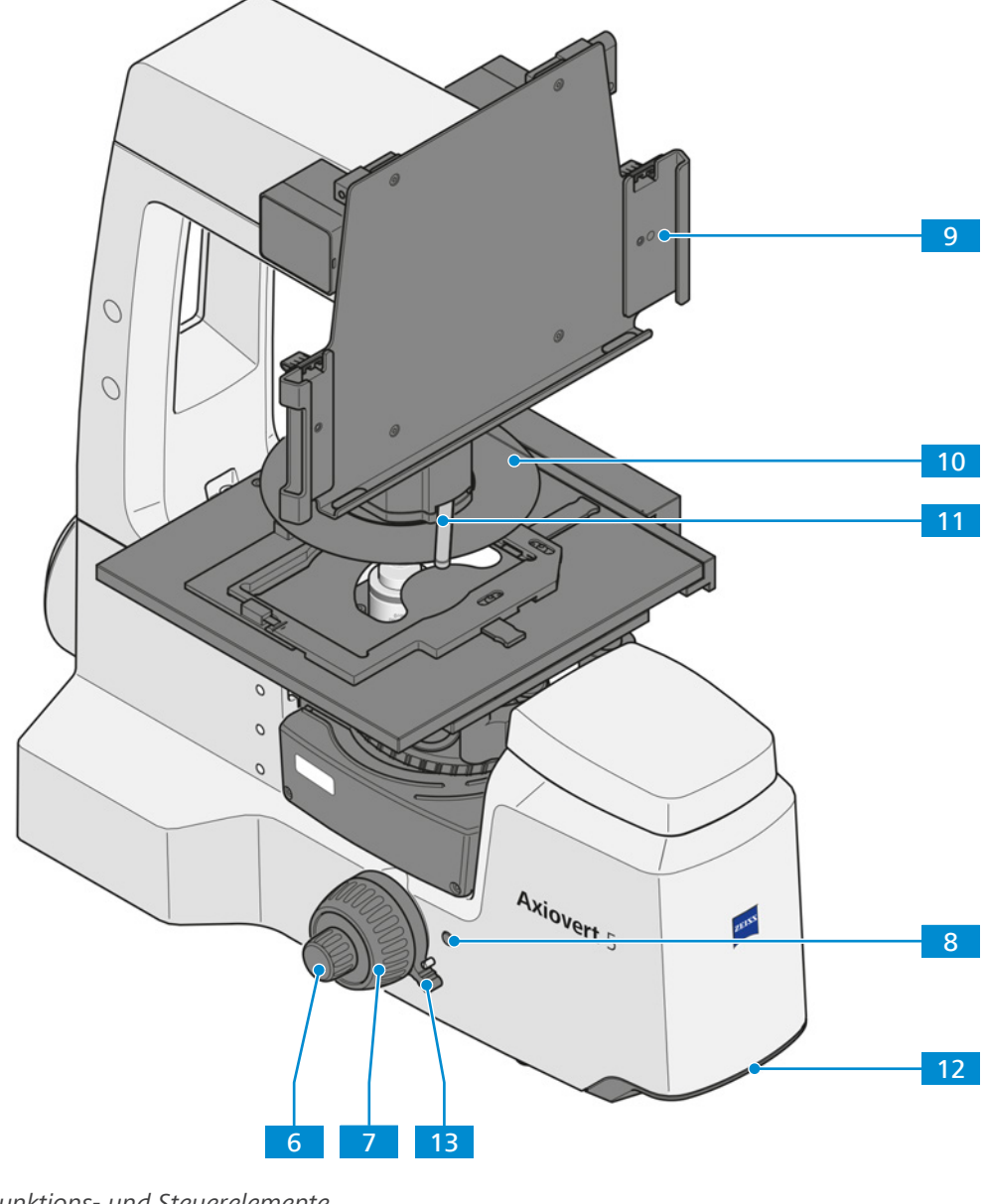

Abb. 6: Funktions- und Steuerelemente

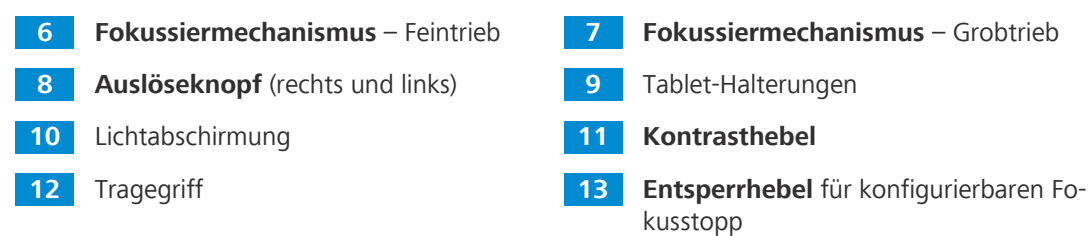

#### <span id="page-22-0"></span>3.2.2 Rückseite des Stativs

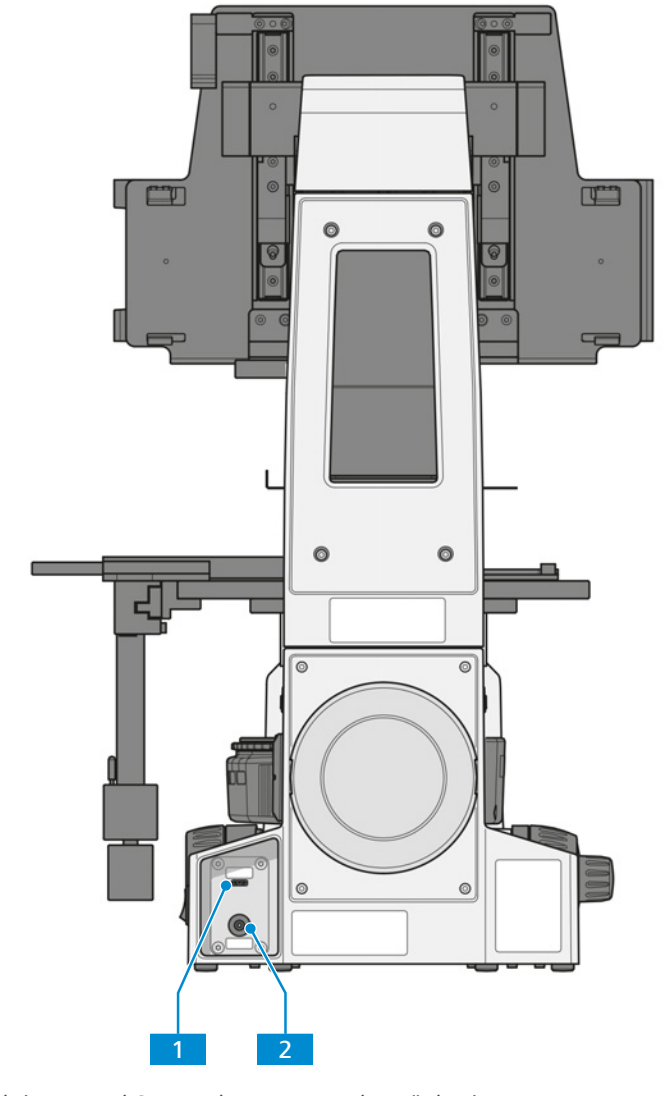

Abb. 7: Funktions- und Steuerelemente an der Rückseite

1 Tablet-Anschluss (USB 3.0 Typ C) 2 Power-Anschluss

#### <span id="page-22-1"></span>3.2.3 Netzkontrollleuchte

Funktion Die Netzkontrollleuchte zeigt den aktuellen Status des Mikroskops wie folgt an:

<span id="page-22-2"></span>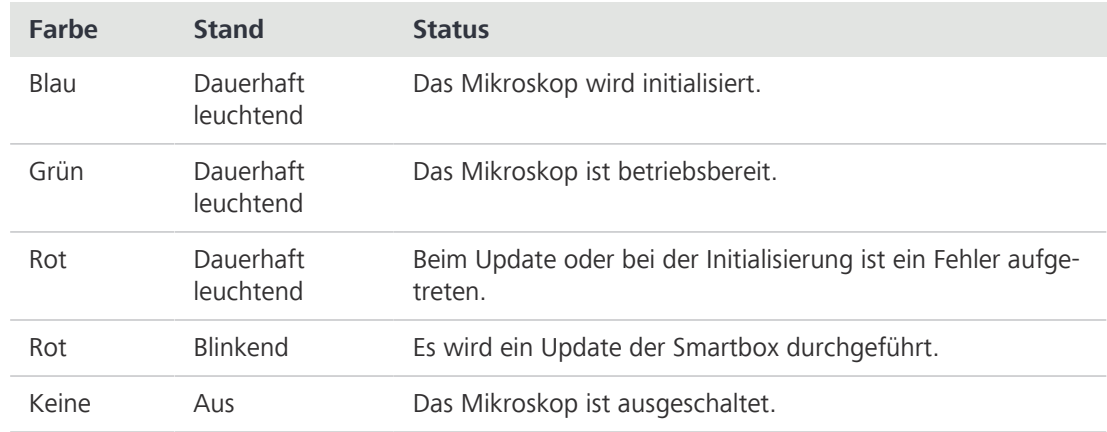

### 3.3 Mikroskopier- und Kontrastverfahren

<span id="page-23-0"></span>Die Verfügbarkeit von Mikroskopier- und Kontrastverfahren ist abhängig von Mikroskoptyp und Konfiguration.

#### 3.3.1 Durchlicht-Hellfeld-Mikroskopie

<span id="page-23-5"></span><span id="page-23-1"></span>Durchlicht-Hellfeld-Mikroskopie (Durchlicht, [DL](#page-52-4)) ist das am weitesten verbreitete optische Mikroskopierverfahren, da es zur schnellen und einfachen Untersuchung kontrastreicher oder gefärbter Proben (z. B. Blutausstriche) verwendet werden kann.

Neben den sogenannten direkten Strahlenbündeln sind auch die indirekten Bündel (d. h. diejenigen, die von den Probendetails abgelenkt und gestreut werden) sehr wichtig, um ein möglichst getreues Abbild des Objekts zu erhalten. Gemäß Abbe ist das Mikroskopbild umso objektgetreuer, je größer die indirekten Strahlenkomponenten sind.

#### 3.3.2 Durchlicht-Phasenkontrast-Mikroskopie

<span id="page-23-6"></span><span id="page-23-2"></span>Die Phasenkontrast-Methode eignet sich optimal für dünne ungefärbte Proben, z. B. einzelne Zellen von Zellkulturen. Grundsätzlich kann das menschliche Augen Phasendifferenzen (Abweichungen von Brechungsindex oder Dicke) innerhalb der verschiedenen Zellbestandteile nicht erkennen.

Die Phasenkontrast-Methode verwendet die optischen Modulatoren "ringförmige Phasenmembran" und "Phasenring", um die geringen Phasendifferenzen in Intensitätsdifferenzen umzuwandeln, die für das menschliche Auge sichtbar sind. Die Interferenz verschiedener Strahlen im Zwischenbild ist für die Erzeugung solcher Bilder entscheidend.

Mithilfe des optisch definierten Ringkanals "ringförmige Phasenmembran und Phasenring" werden die hellen Anteile des direkten Lichts abgeschwächt und erfahren eine konstante Phasenverschiebung. Die von verschiedenen Zellpartikeln abgelenkten Anteile des indirekten Lichts umgehen jedoch diesen optischen Kanal, und ihre Phase wird durch die Differenz zwischen dem Brechungsindex und der Dicke der Probe beeinflusst.

Auf der Zwischenbildebene werden die Teilstrahlen daher anders beeinflusst und verursachen Interferenzen oder stärken bzw. schwächen einander (konstruktive und destruktive Interferenz) je nach Phase. Infolgedessen entstehen durch diese Interferenzen Bildinhalte mit Intensitätsunterschieden, die für das menschliche Auge sichtbar sind.

#### 3.3.3 Auflichtfluoreszenzmikroskopie

<span id="page-23-4"></span><span id="page-23-3"></span>Das Auflichtfluoreszenzverfahren dient zur Darstellung fluoreszierender Substanzen in typischen fluoreszierenden Farben mit hohem Kontrast. Das von einer leistungsstarken Lichtquelle abgegebene Licht in einem Auflichtfluoreszenzmikroskop passiert einen Wärmeschutzfilter und trifft dann auf einen Anregungsfilter (Bandpass). Die gefilterte kurzwellige Anregungsstrahlung wird durch einen dichroitischen Spiegel reflektiert und durch das Objektiv auf die Probe scharf gestellt. Die Probe absorbiert die kurzwellige Strahlung und gibt selbst langwellige Fluoreszenzstrahlung ab (Stokessches Gesetz). Diese Strahlung wird dann auf der Bildseite des Objektivs erfasst und passiert den dichroitischen Spiegel. Zum Schluss passieren die Strahlen einen Emissionsfilter (Langpass/Bandpass), und nur die von der Probe abgegebene langwellige Strahlung dringt hindurch.

Die Spektren des Anregungs- und des Emissionsfilters müssen sehr genau aufeinander abgestimmt sein. Zusammen mit dem dichroitischen Spiegel müssen sie in ein Reflektormodul [FL](#page-52-5) EC P&C integriert werden.

## <span id="page-24-0"></span>4 Installation

Nur die in diesem Dokument beschriebenen Installationsarbeiten durchführen. Alle anderen hier nicht beschriebenen Installationsarbeiten dürfen nur von einem autorisierten [ZEISS-Servicevertre](#page-52-2)[ter](#page-52-2) durchgeführt werden.

### <span id="page-24-1"></span>4.1 Labscope-Software installieren

Für Windows 1. OR-Code scannen, um die aktuelle Version der Labscope-Software herunterzuladen.

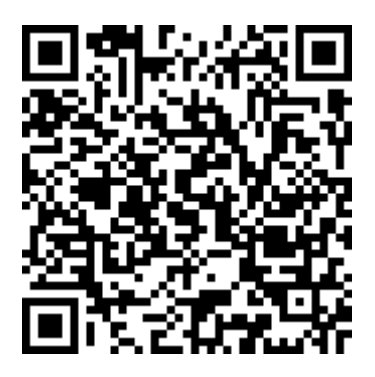

- 2. Auf labscope vX setup.exe doppelklicken.
- 3. Die vom Installationsassistenten angezeigten erforderlichen Schritte durchführen.
- 4. Bei Aufforderung zusätzliche Treiber installieren.
- $\rightarrow$  Nach der Installation wird das Labscope-Programmsymbol auf dem Tablet-PC angezeigt.

Weitere Informationen sind in der Labscope-Betriebsanleitung zu finden.

Für iOS® Die Labscope-Apps für iOS® können über den App Store® heruntergeladen werden. Die entsprechende App für Ihren Tablet-PC steht dort direkt zum Download bereit. Die Download-Links sind auf unserer Produkt-Website ([https://www.zeiss.com/labscope\)](https://www.zeiss.de/mikroskopie/produkte/mikroskopsoftware/labscope.html#download) zu finden.

#### <span id="page-24-3"></span><span id="page-24-2"></span>4.2 Mikroskop auspacken und einrichten

- Verfahren 1. Verpackung öffnen.
	- 2. Das Mikroskop, alle Komponenten und sämtliches Zubehör aus der Verpackung nehmen.
	- 3. Auf Vollständigkeit gemäß Lieferschein prüfen.
	- 4. Alle Teile auf Unversehrtheit prüfen.
	- 5. Das Mikroskop auf einer erschütterungsfreien, ebenen und nicht brennbaren Oberfläche platzieren.

Es wird empfohlen, die Originalverpackung nicht zu entsorgen, um z. B. das Mikroskop darin aufzubewahren, wenn es nicht verwendet wird, oder um es zur Reparatur an den Hersteller zurückzusenden.

### <span id="page-25-0"></span>4.3 Transportsicherungen entfernen

Teile und Innensechskantschlüssel, 3,0 mm Werkzeuge Voraussetzung  $\checkmark$  Das Mikroskop ist bereits ausgepackt (siehe [Mikroskop auspacken und einrichten \[](#page-24-2) $\checkmark$  [25\]](#page-24-2)). Verfahren 1. Schrauben an beiden Transportsicherungen lösen.

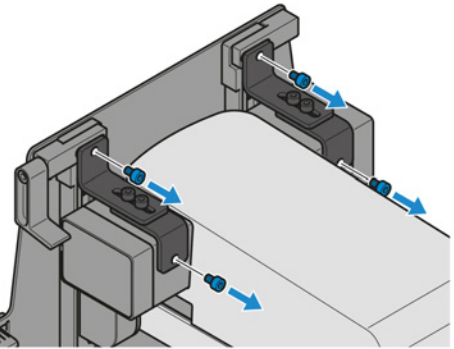

#### <span id="page-25-1"></span>4.4 Tablet-PC anbringen

- Werkzeuge Verfahren 1. Die Tablet-Halterungen am Tablet-Halter montieren. Positionierung beachten:
	- Teile und Innensechskantschlüssel, 2,5 mm

2. Transportsicherungen entfernen.

- Voraussetzung  $\checkmark$  Das Mikroskop ist bereits [ausgepackt \[](#page-24-2) $\checkmark$  [25\]](#page-24-2).
	- $\checkmark$  Die Transportsicherungen wurden [entfernt \[](#page-25-0) $\blacktriangleright$  [26\]](#page-25-0).
		- 1 für Microsoft® Surface Pro™
		- für Apple® iPad Pro™.

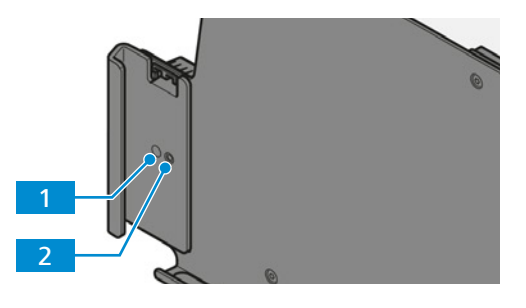

- 2. Den Tablet-PC am Tablet-Halter montieren.
- 3. HINWEIS Die Diebstahlsicherung kann Kratzer am Tablet-PC verursachen. Um dies zu vermeiden, können die Schrauben lediglich leicht angezogen werden. Diebstahlsicherung nach unten klappen und die Schraube festziehen.

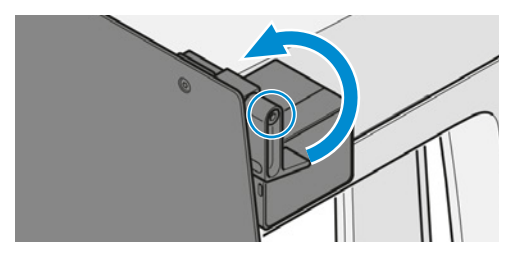

4. USB-Kabel Typ C an den Tablet-PC anschließen.

5. USB-Kabel Typ C an die Tablet-Anschlussbuchse (USB 3.0 Typ C) anschließen.

#### <span id="page-26-0"></span>4.5 Lichtabschirmung montieren

- Verfahren 1. Die Lichtabschirmung mit der geknickten Seite nach oben halten.
	- 2. Die Lichtabschirmung am Kondensor anbringen.
		- $\rightarrow$  Sie wird mithilfe von Magneten befestigt.

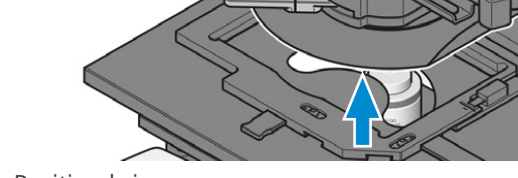

3. Die Lichtabschirmung in die darauf markierte Position bringen.

#### <span id="page-26-1"></span>4.6 Kontrasthebel montieren

- Verfahren 1. Den Kontrasthebel mit dem Stift nach unten halten.
	- 2. Den Kontrasthebel am Kondensor anbringen.

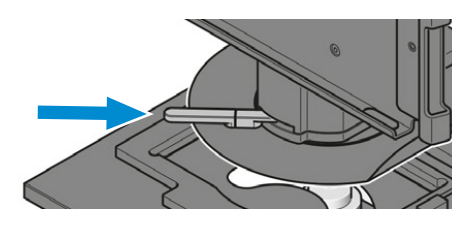

<span id="page-27-0"></span>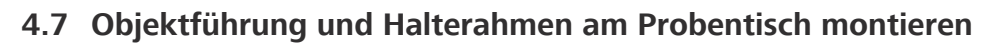

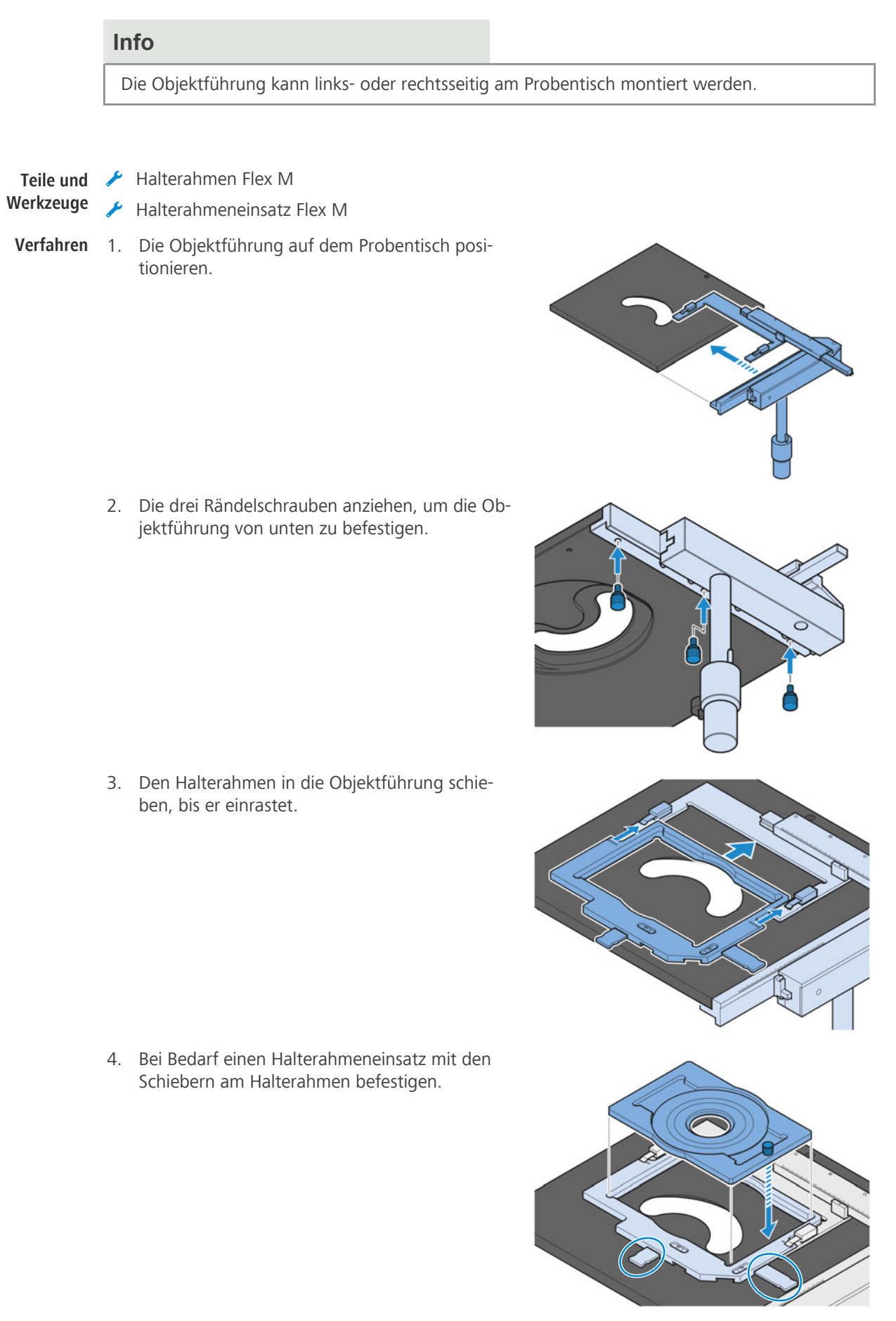

#### <span id="page-28-0"></span>4.8 Mikroskop an das Stromnetz anschließen

- Voraussetzung √ Das Mikroskop ist ausgeschaltet.
	- Verfahren 1. Das Stromversorgungskabel mit dem Power-Anschluss verbinden.

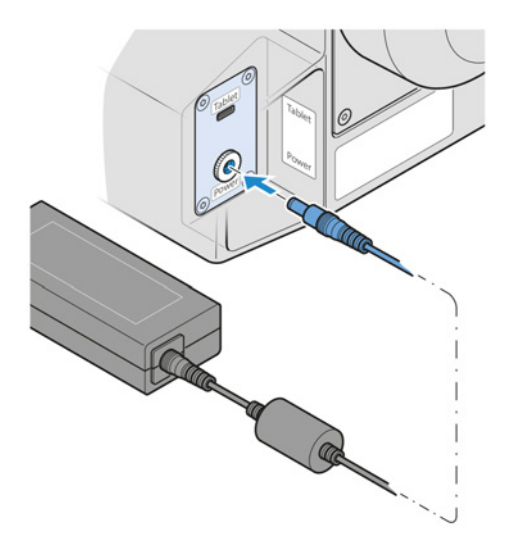

2. Das Stromversorgungskabel mit dem Stromnetz verbinden.

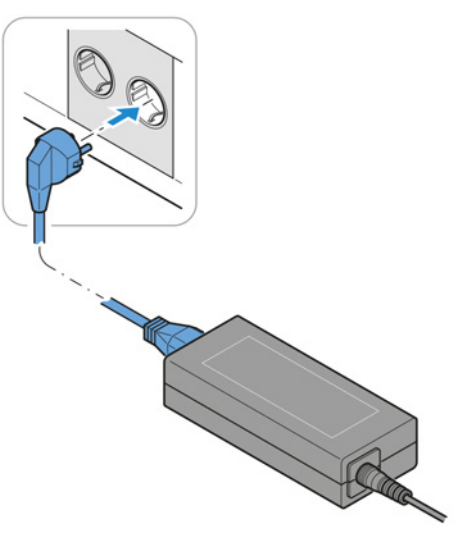

#### <span id="page-28-1"></span>4.9 Objektive anbringen

#### **HINWEIS**

#### Staubempfindliche Komponenten

Bleiben nicht verwendete Positionen des Objektivrevolvers unverdeckt, können Partikel in das Mikroskop eindringen und u. U. Optik und Mechanik permanent beschädigen.

4 Nicht verwendete Positionen des Objektivrevolvers immer mit Abdeckkappen verschließen!

Verfahren 1. Den Objektivrevolver durch Drehen des Grobtriebknopfes im Uhrzeigersinn vollständig absenken.

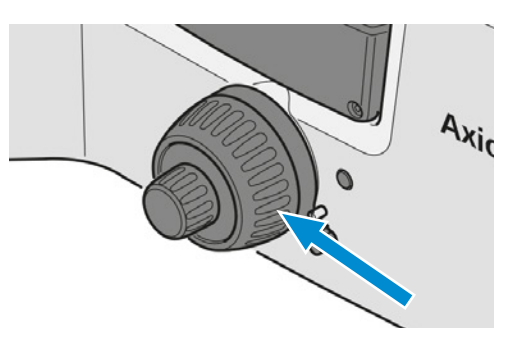

- 4 Installation | 4.9 Objektive anbringen ZEISS
	- 2. Den Objektivrevolver drehen, bis sich die entsprechende Objektivposition auf der rechten Seite befindet.

3. Abdeckkappe entfernen oder das vorhandene Objektiv aus der gewünschten Position herausschrauben.

- 4. Das Objektiv aus seiner Hülle nehmen.
- 5. Das Objektiv in der freien Position des Objektivrevolvers platzieren.

6. Das Objektiv vorsichtig in die Position schrauben. Darauf achten, dass es richtig in das Gewinde des Objektivrevolvers fasst.

Zum Ausbau in umgekehrter Reihenfolge vorgehen.

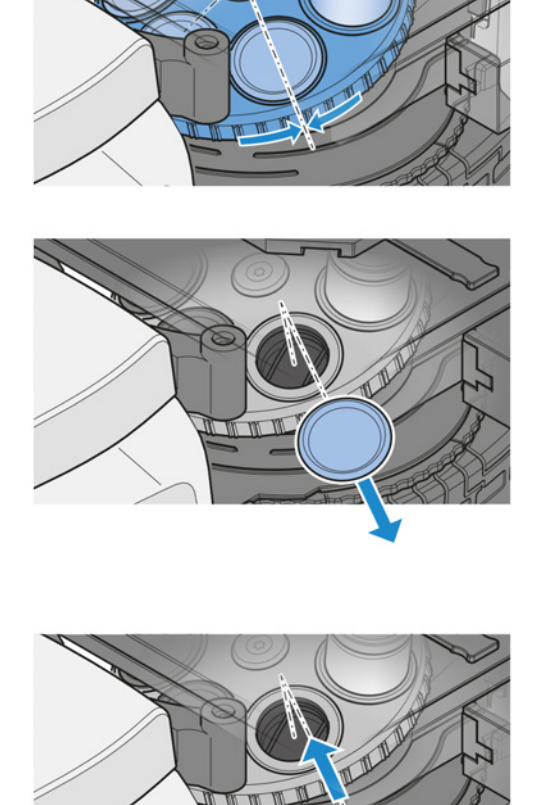

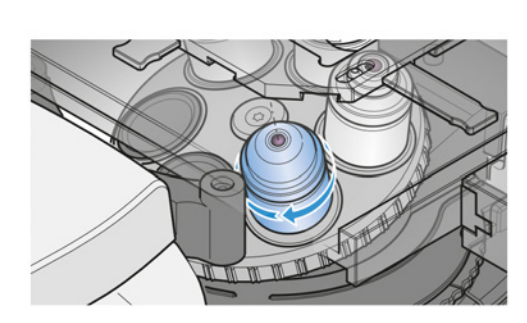

#### 4.10 Reflektormodule anbringen

<span id="page-30-0"></span>Zum Vereinfachen der Verwendung und des Ausbaus der Reflektormodule sollten diese in den dafür vorgesehenen Positionen installiert werden. Zur Identifizierung der Module können die numerischen Markierungen der Revolverpositionen genutzt werden.

Verfahren 1. Schutzabdeckung abnehmen.

berühren.

gen.

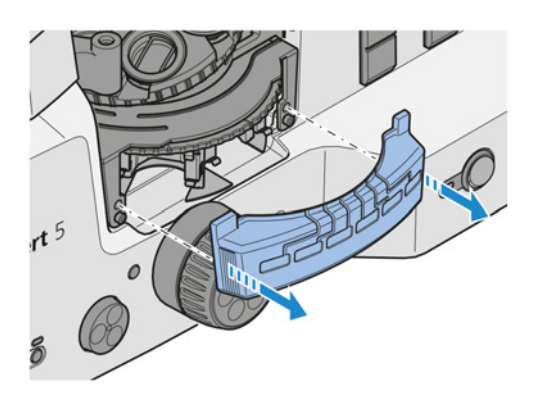

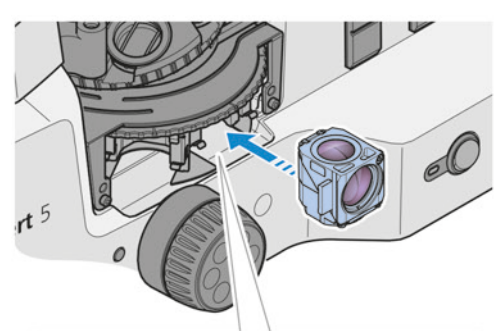

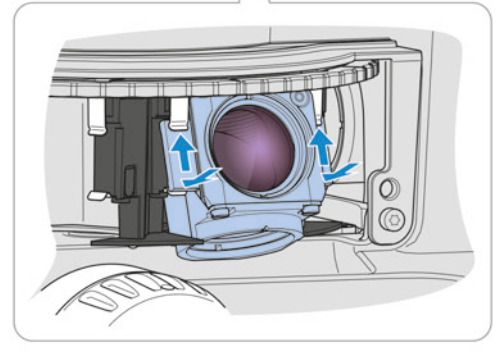

3. Das Modul vom Revolverteller wegkippen.

2. HINWEIS Keine optischen Oberflächen

Das zu installierende Modul vorsichtig so anfassen, dass der Anregungsfilter von der Revolvermitte weg und die Schrauben nach unten zei-

- 4. Die oberen Kanten der Halteelemente des Moduls an die oberen Objektklammern der Revolverposition drücken.
- 5. Die Modulunterkante in Richtung Revolvermitte drücken, damit die Halteelemente in die unteren Objektklammern einrasten.
- 6. Schutzabdeckung wieder anbringen.

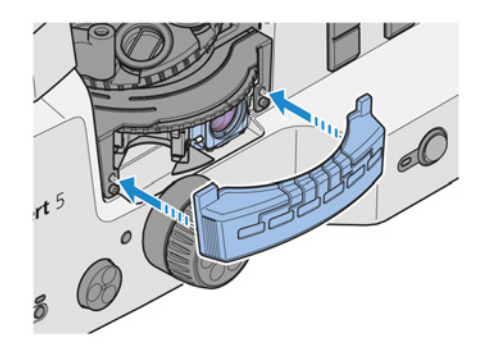

7. Die Aufkleber mit den Filterkombinationen für jede Reflektorrevolverposition an den dafür vorgesehenen Stellen auf der Schutzabdeckung anbringen.

Zum Ausbau in umgekehrter Reihenfolge vorgehen.

## <span id="page-31-0"></span>5 Betrieb

Dieses Kapitel beschreibt das Ein- und Ausschalten des Mikroskops sowie die Bedienschritte mit dem Mikroskop.

#### Info

Für zusätzliche Informationen und detaillierte Beschreibungen in den mitgeltenden Dokumenten nachschlagen oder den [ZEISS Vertriebs- und Servicepartner](#page-52-1) fragen.

#### Info

Weitere Informationen über die Software und ihre Funktionsweise sind in der Online-Hilfe der Software zu finden.

#### <span id="page-31-1"></span>5.1 Voraussetzungen für Inbetriebnahme und Betrieb

<span id="page-31-3"></span>Die folgenden Grundvoraussetzungen sind für Inbetriebnahme und Betrieb erforderlich:

- § Die Betriebsanleitung wurde vor Inbetriebnahme und Bedienung gelesen und für die weitere Verwendung aufbewahrt.
- Das Kapitel Sicherheit wurde gelesen und verstanden.
- § Bei Nutzung eines Microsoft® Surface Pro™: Der Bediener ist mit den allgemeinen Windowsbasierten Programmen vertraut.
- § Bei Nutzung eines Apple® iPad Pro™: Der Bediener ist mit den allgemeinen iOS®-basierten Programmen vertraut.
- § Falls erforderlich: Grundlagenschulung und Sicherheitseinweisung wurden erfolgreich abgeschlossen.

#### <span id="page-31-2"></span>5.2 Mikroskop einschalten

- Voraussetzung √ [Das Mikroskop ist an die Elektrizitätsversorgung angeschlossen \[](#page-28-0)▶ [29\]](#page-28-0).
	- Verfahren 1. Den Netzschalter in Position I bringen.

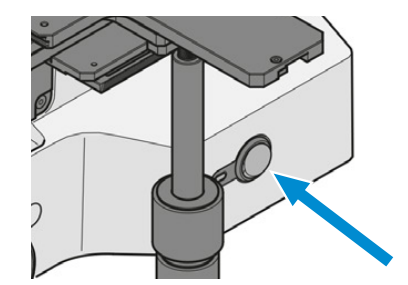

- $\rightarrow$  Die Netzkontrollleuchte leuchtet blau auf.
- $\rightarrow$  Nach Beendigung der Initialisierung wechselt die Farbe der Leuchte auf grün.

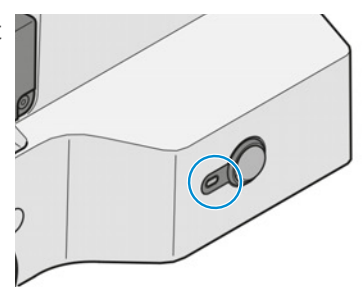

- 2. Tablet-PC einschalten.
- 3. Die Software Labscope aufrufen.
- 4. Den Anweisungen der Labscope-Online-Hilfe folgen.
- $\mapsto$  Das Mikroskop ist betriebsbereit.

## <span id="page-32-2"></span><span id="page-32-0"></span>5.3 Tablet-Halter justieren

Verfahren 1. Den Tablet-Halter nach oben oder unten bewegen, um die Sichthöhe anzupassen.

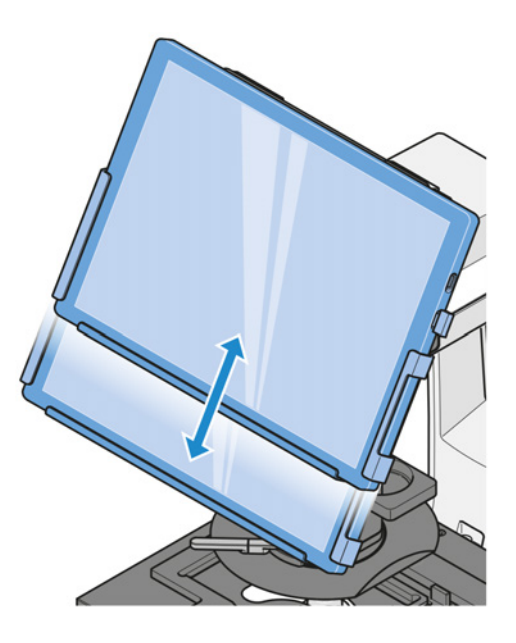

<span id="page-32-3"></span>2. Den Tablet-Halter schwenken, um den Blickwinkel anzupassen.

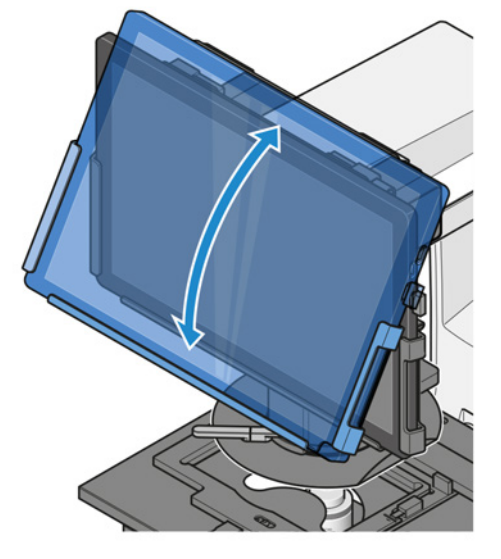

### <span id="page-32-4"></span><span id="page-32-1"></span>5.4 Konfigurierbaren Fokusstopp einstellen

- 
- Voraussetzung √ Das Mikroskop ist betriebsbereit.
	- $\checkmark$  Eine Probe befindet sich auf dem Probentisch.
	- Verfahren 1. Den Klemmhebel des Fokusstopps bis zum Anschlagpin nach oben drehen.

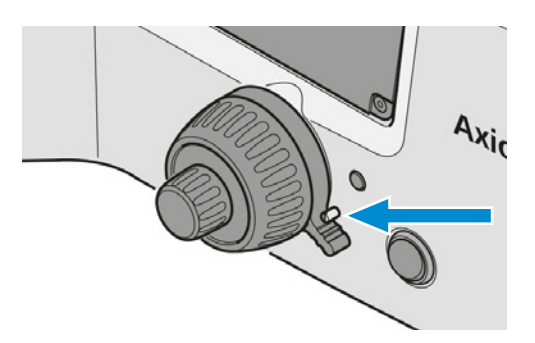

- 2. Den Objektivrevolver vorsichtig in die erforderliche obere Position bringen. Den Fokussiermechanismus verwenden.
- 3. Den Klemmhebel nach unten drücken, um die Raststellung zu arretieren.

#### <span id="page-33-0"></span>5.5 Betrieb bei Experimenten

- Voraussetzung √ Das Mikroskop ist betriebsbereit.
	- Verfahren 1. Eine Probe auf dem Probentisch platzieren.
		- 2. Das gewünschte Objektiv auswählen.

3. Die Probe fokussieren.

4. Ggf. ein Reflektormodul des Reflektorrevolvers in den Strahlengang drehen. Dabei auf die korrekte Raststellung achten.

 $\overline{5}$ 

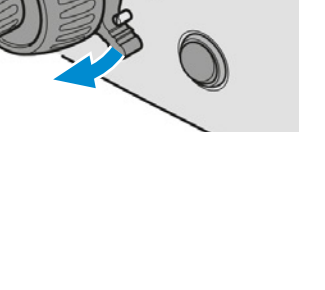

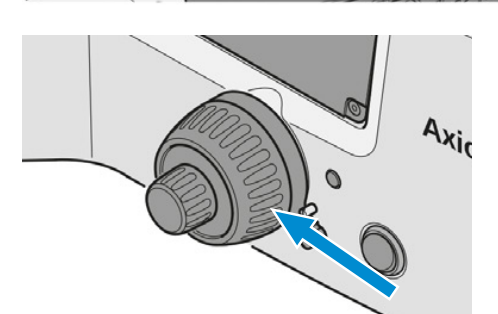

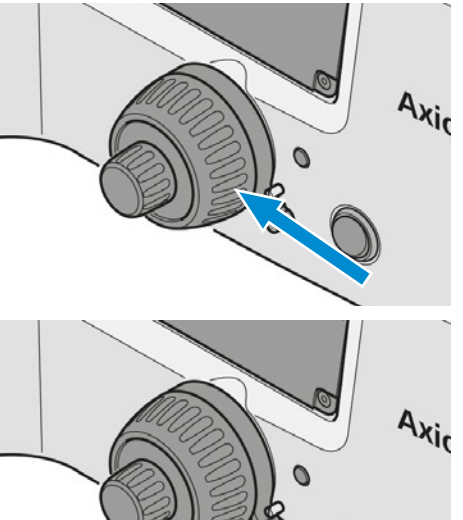

## <span id="page-34-0"></span>5.6 Mikroskop ausschalten

Verfahren 1. Software Labscope schließen.

- <span id="page-34-1"></span>2. Tablet-PC ausschalten.
- 3. Netzschalter in Position O bringen.

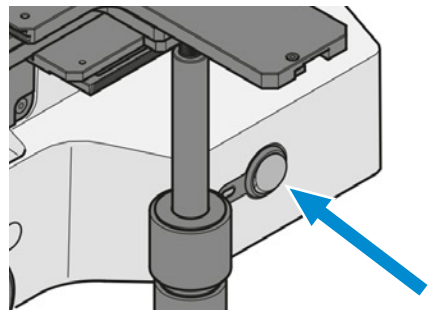

4. Das Mikroskop mit der Staubschutzhülle abdecken.

## <span id="page-35-0"></span>6 Pflege und Wartung

<span id="page-35-3"></span>Um die bestmögliche Leistung des Mikroskops sicherzustellen, muss eine regelmäßige Wartung durchgeführt werden. Die Serviceprotokolle für das Mikroskop sind aufzubewahren.

Um die Betriebssicherheit und Zuverlässigkeit des Mikroskops zu erhalten, wird der Abschluss eines ZEISS Protect Service Agreement empfohlen.

#### Info

Für zusätzliche Informationen und detaillierte Beschreibungen in den mitgeltenden Dokumenten nachschlagen oder den [ZEISS Vertriebs- und Servicepartner](#page-52-1) fragen.

#### <span id="page-35-1"></span>6.1 Sicherheit bei Reinigung und Wartung

<span id="page-35-2"></span>Nur die hier beschriebenen vorbeugenden Maßnahmen ausführen. Alle hier nicht beschriebenen Wartungs- und Reinigungsarbeiten dürfen nur von einem autorisierten [ZEISS-Servicevertreter](#page-52-1) durchgeführt werden.

Jeder unbefugte Eingriff und jeder nicht bestimmungsgemäße Gebrauch kann Verletzungen und Sachschäden zur Folge haben und führt zum Erlöschen aller Gewährleistungsansprüche. Es dürfen nur Originalersatzteile von ZEISS verwendet werden.

#### **HINWEIS**

#### Sachschäden durch Kurzschluss

Ist das Mikroskop noch eingeschaltet, kann das Berühren elektronischer Bauelemente zu einem Kurzschluss führen.

- 4 Das Mikroskop vor dem Öffnen oder Reinigen ausschalten.
- Stromführende Teile von der Elektrizitätsversorgung trennen.

#### **HINWEIS**

#### Funktionsbeeinträchtigung durch Schmutz und Feuchtigkeit

Schmutz, Staub und Feuchtigkeit können die Funktion des Mikroskops beeinträchtigen und Kurzschlüsse verursachen.

- 4 Die Staubschutzhülle verwenden, wenn das Mikroskop nicht verwendet wird.
- Die Lüftungsschlitze müssen jederzeit frei bleiben.
- 4 Regelmäßige Wartungs- und Reinigungsarbeiten gemäß den Anweisungen in diesem Dokument und den mitgeltenden Dokumenten durchführen.
- 4 Es darf keine Reinigungsflüssigkeit oder Feuchtigkeit in das Innere des Mikroskops gelangen.
- 4 Bei Beschädigungen müssen die betroffenen Teile des Mikroskops außer Betrieb genommen werden.

### <span id="page-36-0"></span>6.2 Wartungsplan

<span id="page-36-3"></span>Die empfohlenen Wartungsintervalle richten sich nach der Gesamtbetriebszeit des Mikroskops.

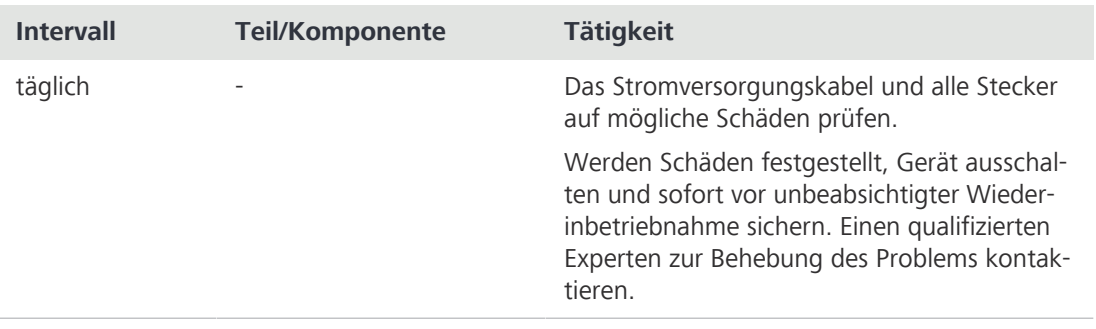

Tab. 3: Wartungsplan

#### <span id="page-36-1"></span>6.3 Wartungsarbeiten

#### 6.3.1 Optische Flächen reinigen

#### <span id="page-36-2"></span>**HINWEIS**

#### Beschädigung optischer Oberflächen durch unsachgemäße Reinigung

- 4 Staub langsam und vorsichtig von optischen Oberflächen entfernen.
- 4 Staub auf optischen Oberflächen mit einem Naturhaarpinsel entfernen oder mit einem Gummibalg abblasen.
- 4 Optische Oberflächen nicht mit den Fingern berühren.

#### Teile und Sauberes Tuch Werkzeuge

- Wattestäbchen
- Optische Reinigungslösung (85 % n-Hexan und 15 Vol.-% Isopropylalkohol (IPA))
- Fusselfreies Tuch
- Verfahren 1. Wattestäbchen oder sauberes Tuch bei Bedarf mit einer optischen Reinigungslösung befeuchten.
	- 2. Optische Flächen kreisförmig in Richtung der Optikkante mit leichtem Druck reinigen.

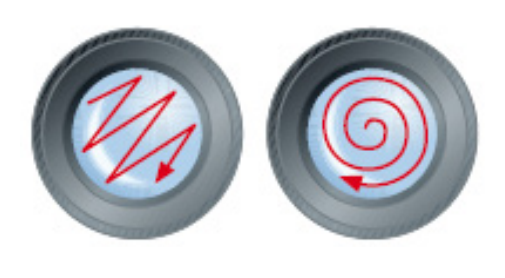

FALSCH RICHTIG

3. Mit einem fusselfreien Tuch nachtrocknen.

#### <span id="page-37-0"></span>6.3.2 Wasserlösliche Verunreinigungen entfernen

- Teile und Sauberes Tuch
- Werkzeuge Fusselfreies Tuch
- <span id="page-37-2"></span>Verfahren 1. Ein sauberes Tuch mit Wasser benetzen.
	- $\rightarrow$  Ein mildes Waschmittel kann dem Wasser (kein Lösungsmittel!) zugegeben werden.
	- 2. Den Bereich mit dem Tuch abwischen.
	- 3. Mit einem fusselfreien Tuch trocknen.

#### 6.3.3 LED-Module austauschen

## <span id="page-37-1"></span> $\Lambda$  vorsicht

#### Verbrennungsgefahr durch heiße Lichtquellen

Lichtquellen können bei der Verwendung heiß werden.

- 4 Das heiße Gehäuse der Lichtquelle nicht berühren.
- 4 Die Lichtquelle vor dem Berühren abkühlen lassen.

## A VORSICHT

#### Augenschäden und Hautreizungen aufgrund gefährlicher Lichtemissionen

Die Lichtquelle gibt LED- und UV-Strahlung ab. Diese Strahlung kann Augenschäden oder Hautreizungen verursachen.

- 4 Niemals direkt in die Lichtaustrittsöffnung der Lichtquelle blicken.
- 4 Einwirkung der Strahlung auf die Haut vermeiden. Bei Bedarf geeignete Schutzausrüstung/ Schutzkleidung verwenden.
- 4 Vor dem Ein- oder Ausbau der Lichtquelle immer sicherstellen, dass diese ausgeschaltet ist.
- Teile und Innensechskantschlüssel, 2,0 mm
- Werkzeuge Geeignetes LED-Modul

- Voraussetzung  $\checkmark$  Das Mikroskop ist ausgeschaltet.
	- $\checkmark$  Das Mikroskop ist von der Elektrizitätsversorgung getrennt.
	- Verfahren 1. Alle vier Schrauben an der rückseitigen Abdeckung lösen.
		- 2. Abdeckung abnehmen.

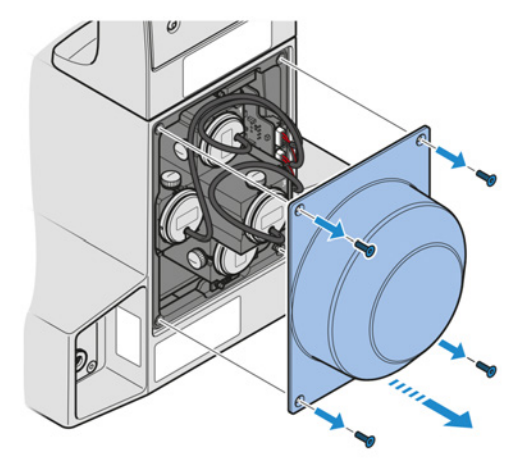

3. Stecker des fehlerhaften LED-Moduls abstecken.

4. Rändelschraube des fehlerhaften LED-Moduls lösen.

 Info Wenn LED-Modul 1 ausgetauscht werden soll, muss zuerst die Rändelschraube von LED-Modul 3 entfernt werden. Andernfalls kann LED-Modul 1 aufgrund des begrenzten Platzangebots nicht entfernt werden.

- 5. Fehlerhaftes LED-Modul entfernen.
- 6. Die Rändelschraube vom fehlerhaften LED-Modul lösen und zur späteren Verwendung aufbewahren.
- 7. Das neue LED-Modul einsetzen.

8. Rändelschraube zum Fixieren des LED-Moduls anziehen.

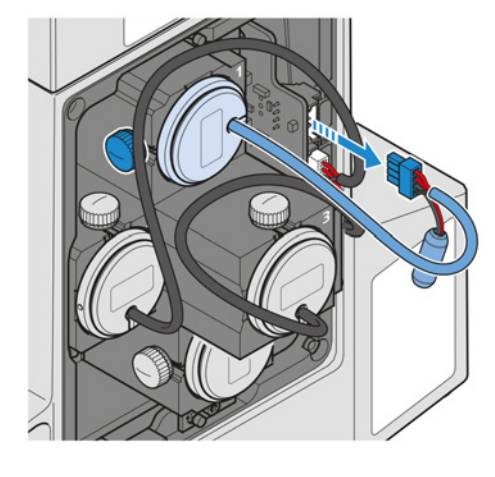

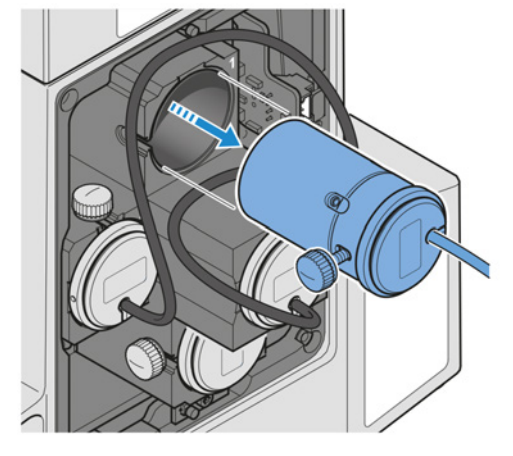

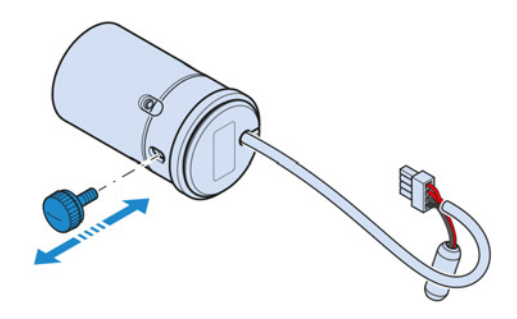

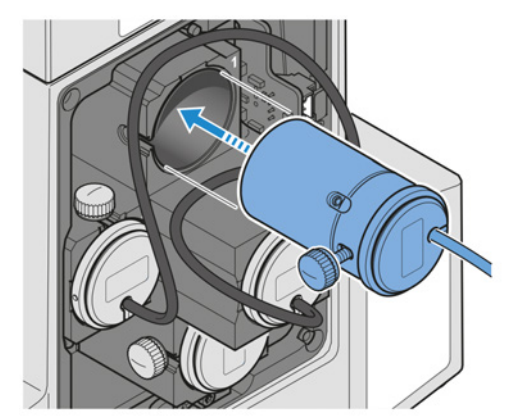

9. Das LED-Modul mit dem richtigen Anschluss verbinden.

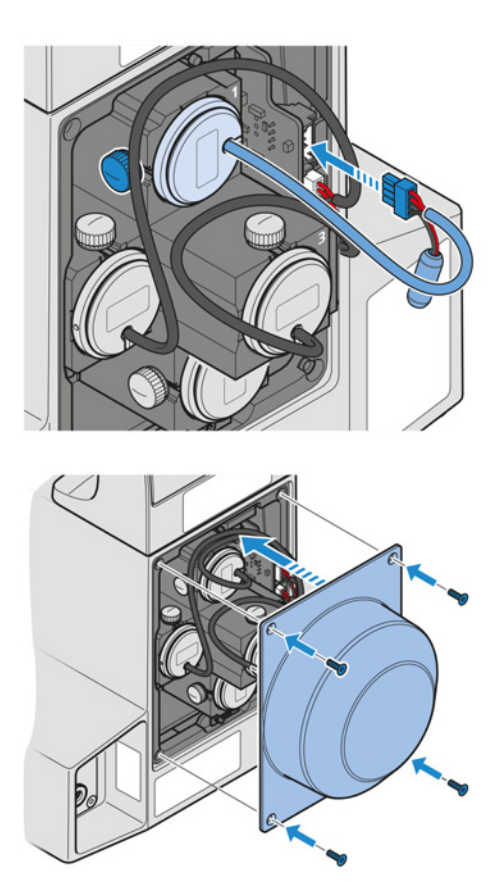

10. Die Abdeckung wieder anbringen.

11. Die vier Schrauben der rückseitigen Abdeckung wieder anziehen.

## <span id="page-40-0"></span>7 Störungsbeseitigung

Die folgende Tabelle enthält Hinweise zum Lösen bekannter Probleme. Ist das Problem nicht lösbar oder besteht Unsicherheit wegen einer technischen Schwierigkeit, den lokalen [ZEISS-Service](#page-52-2)[vertreter](#page-52-2) ansprechen.

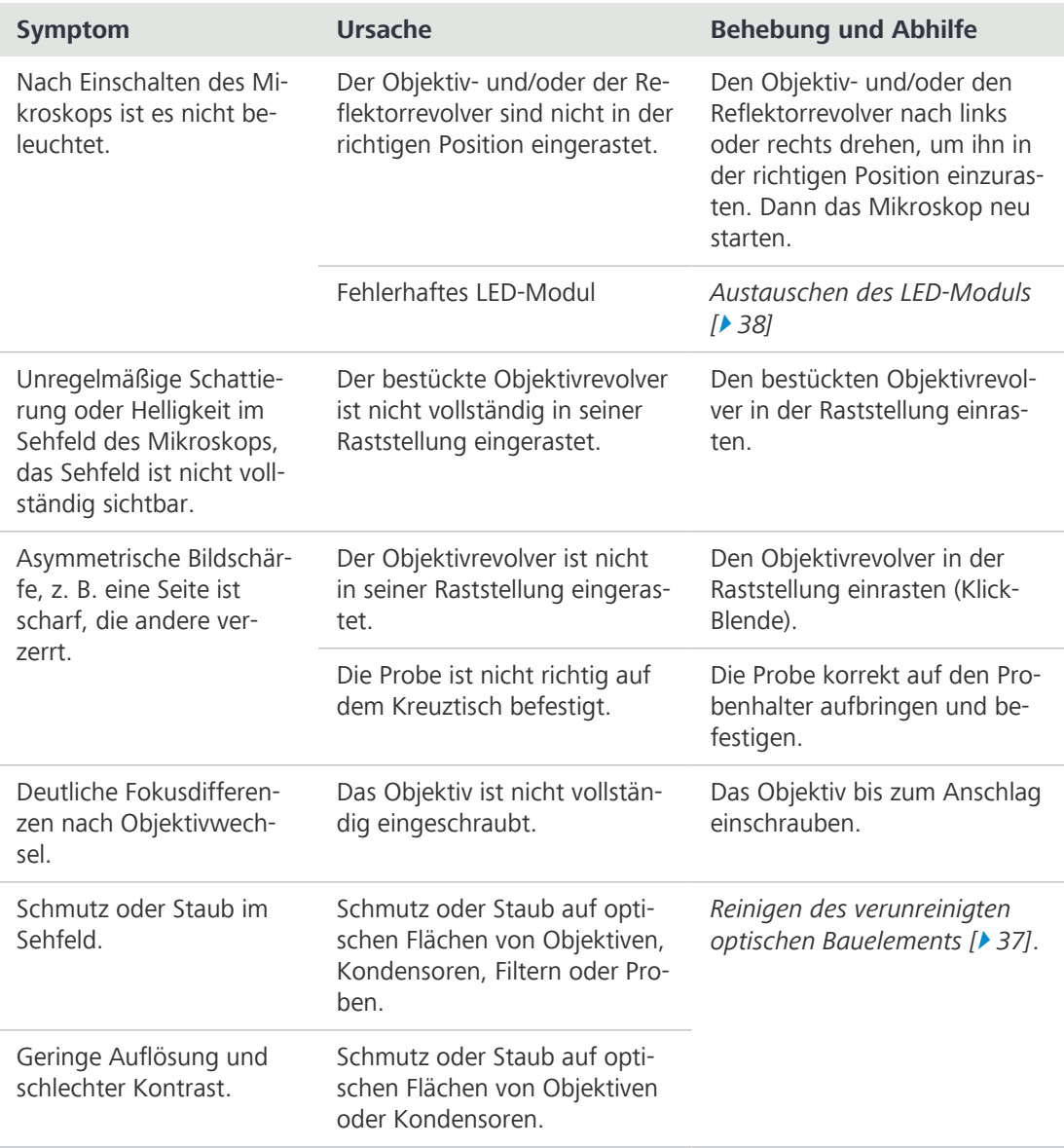

Tab. 4: Störungsbeseitigung am Mikroskop

## <span id="page-41-0"></span>8 Außerbetriebnahme und Entsorgung

Dieses Kapitel enthält Informationen zur Außerbetriebnahme und Entsorgung des Mikroskops und seinen Erweiterungen/Komponenten und Zubehörteilen.

#### <span id="page-41-1"></span>8.1 Außerbetriebnahme

<span id="page-41-3"></span>Werden das Mikroskop und seine Komponenten über einen längeren Zeitraum (z. B. mehrere Monate) nicht genutzt, sollten sie vollständig außer Betrieb genommen und gegen unbefugten Zugriff gesichert werden.

### **HINWEIS**

#### Sachschäden durch Kurzschluss

Ist das Mikroskop noch eingeschaltet, kann das Berühren elektronischer Bauelemente zu einem Kurzschluss führen.

- Das Mikroskop vor dem Öffnen oder Reinigen ausschalten.
- Stromführende Teile von der Elektrizitätsversorgung trennen.

#### Verfahren 1. Mikroskop ausschalten.

2. Den Netzstecker ziehen.

### <span id="page-41-2"></span>8.2 Transport und Lagerung

Folgende Vorschriften sind vor und während des Transports zu beachten:

- § Hilfsmittel (z. B. Griffe, Gabelstapler oder Handhubwagen) verwenden, um das Mikroskop sicher zum Aufstellungsraum zu transportieren. In Reinraumumgebungen ist diese Prüfung zwingend erforderlich. Das Mikroskop darf nur mit luftgefederten Fahrzeugen transportiert werden. Vorrichtungen zum Transport des Mikroskops müssen für dessen Gesamtgewicht und Abmessungen geeignet sein.
- § Bewegliche Teile müssen beim Transport so gesichert sein, dass sie weder verrutschen noch kippen können.
- Die Transportkisten nicht hin und her bewegen.
- § Die Gewichtsangaben auf Verpackung und Versandunterlagen beachten.
- Für den Versand oder Transport ist nach Möglichkeit die Originalverpackung zu verwenden.

Zulässige Zulässige Temperatur bei Lagerung und Transport vor Ort in der Verpackung:

Temperaturen

- § Zwischen -40 °C und +70 °C
- § Relative Luftfeuchtigkeit unter 93 % bei +40 °C

Zulässige Temperatur beim Versand in der Verpackung:

- § Zwischen -40 °C und +70 °C
- § Relative Luftfeuchtigkeit unter 93 % bei +40 °C

#### Info

24 Stunden vor der Installation des Mikroskops müssen die Kisten die empfohlene Raumtemperatur haben, um das Eindringen von Feuchtigkeit zu vermeiden, die für die Strahlengänge sehr schädlich ist, und um die effektive Stabilität des Mikroskops während der Installation und der Tests zu gewährleisten.

### <span id="page-42-0"></span>8.3 Entsorgung

<span id="page-42-3"></span>Das Mikroskop und seine Komponenten dürfen nicht als Hausmüll oder über kommunale Entsorgungsunternehmen entsorgt werden. Die Entsorgung muss in Übereinstimmung mit den geltenden Vorschriften (WEEE-Richtlinie 2012/19/EU) erfolgen. ZEISS hat in den Mitgliedsstaaten der Europäischen Union ein Rücknahme- und Recyclingsystem für Geräte eingerichtet, das eine geeignete Wiederverwendung gemäß den genannten EU-Richtlinien sicherstellt. Für eine Dekontamination ist der Kunde verantwortlich.

#### Info

Detaillierte Informationen bezüglich Entsorgung und Recycling erhalten Sie bei Ihrem [ZEISS](#page-52-1) [Vertriebs- und Servicepartner](#page-52-1).

#### <span id="page-42-1"></span>8.4 Dekontamination

<span id="page-42-2"></span>Vor der Rücksendung gebrauchter Gegenstände an den ZEISS-Standort muss eine Dekontaminationserklärung vorgelegt werden.

Kann keine zuverlässige Dekontamination gewährleistet werden, so muss die Gefahr nach den gültigen Vorschriften gekennzeichnet werden. Im Allgemeinen muss ein gut sichtbares Warnzeichen an dem Gegenstand selbst und außen an der Verpackung zusammen mit ausführlichen Information zu der Art der Kontamination angebracht werden.

<span id="page-43-0"></span>Dieses Kapitel enthält wichtige technische Daten sowie Informationen zur Konformität.

#### <span id="page-43-1"></span>9.1 Leistungsdaten und Spezifikationen

Das Mikroskop darf nur in geschlossenen Räumen betrieben werden. Es wird empfohlen, das Mikroskop in einem schwach beleuchteten Raum aufzustellen, in dem Raumbeleuchtung, Sonnenlicht oder andere Lichtquellen die Bildaufnahme nicht beeinträchtigen können. Das Mikroskop sollte nicht in der Nähe von Heizkörpern oder Fenstern mit direkter Sonneneinstrahlung aufgestellt werden. Das Mikroskop muss sicher auf der Tischoberfläche positioniert werden, um ein Verrutschen und Herunterfallen zu verhindern.

Der Kunde ist selbst dafür verantwortlich, dass die Aufstellbedingungen für das Mikroskop erfüllt werden und die geforderten Betriebsmittel schon bei der Aufstellung vorhanden sind.

<span id="page-43-4"></span>Das Mikroskop muss über das mitgelieferte Stromversorgungskabel an eine ordnungsgemäß installierte Steckdose mit Schutzkontakt angeschlossen werden. Die Durchgängigkeit des Schutzleiters darf nicht durch die Verwendung von Verlängerungskabeln beeinträchtigt werden.

<span id="page-43-5"></span><span id="page-43-3"></span><span id="page-43-2"></span>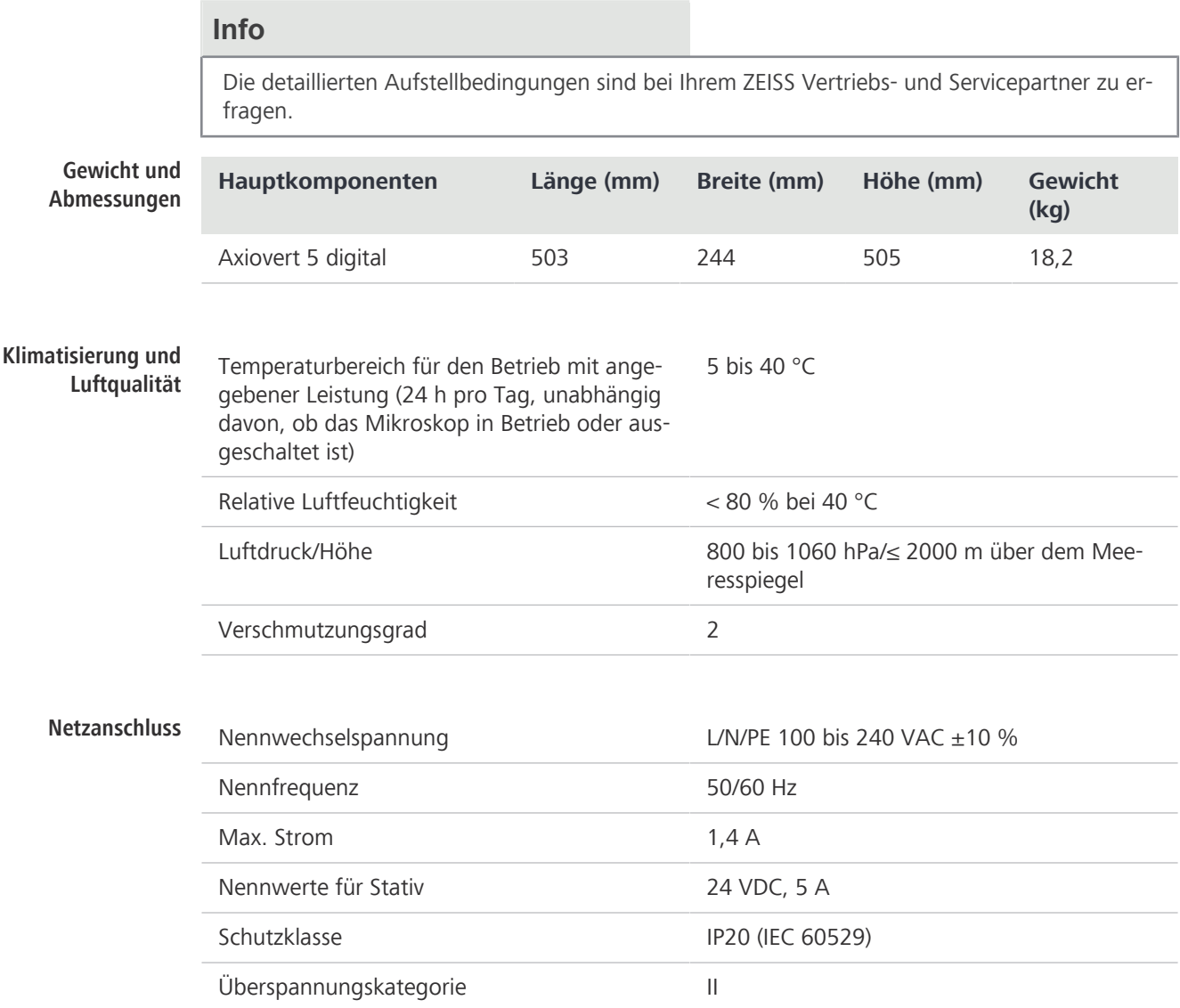

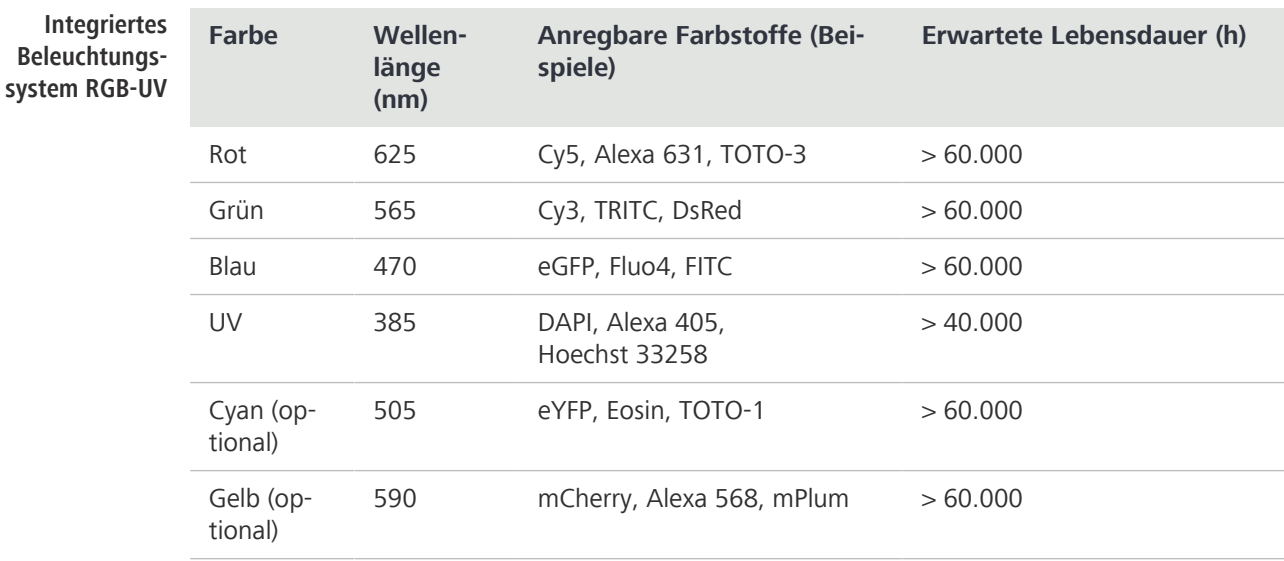

#### Tablet-PC Apple®

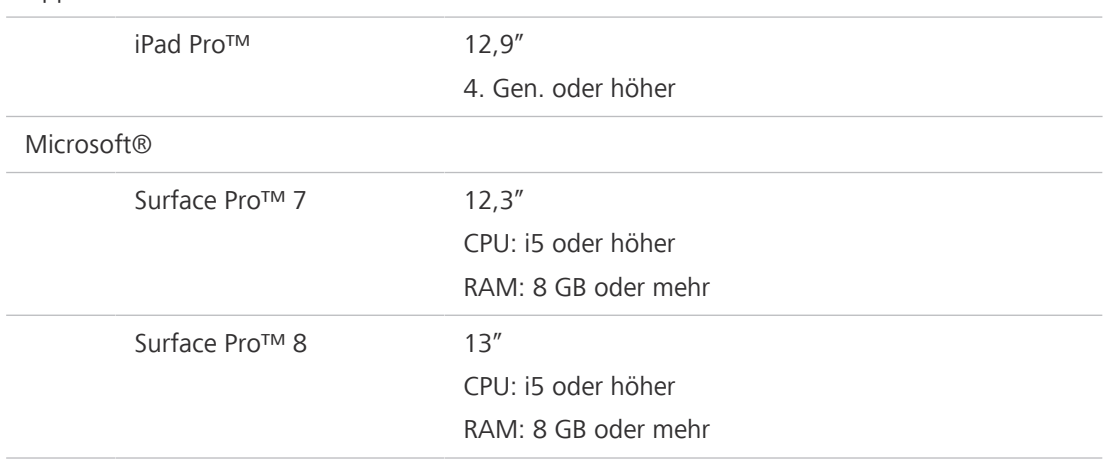

#### <span id="page-44-0"></span>9.2 Angewandte Normen und Vorschriften

Alle allgemeinen und nationalen Sicherheitsvorschriften sowie die geltenden Umweltschutzgesetze und -vorschriften sind zu beachten.

Das Mikroskop erfüllt die Anforderungen der folgenden Vorschriften und Richtlinien:

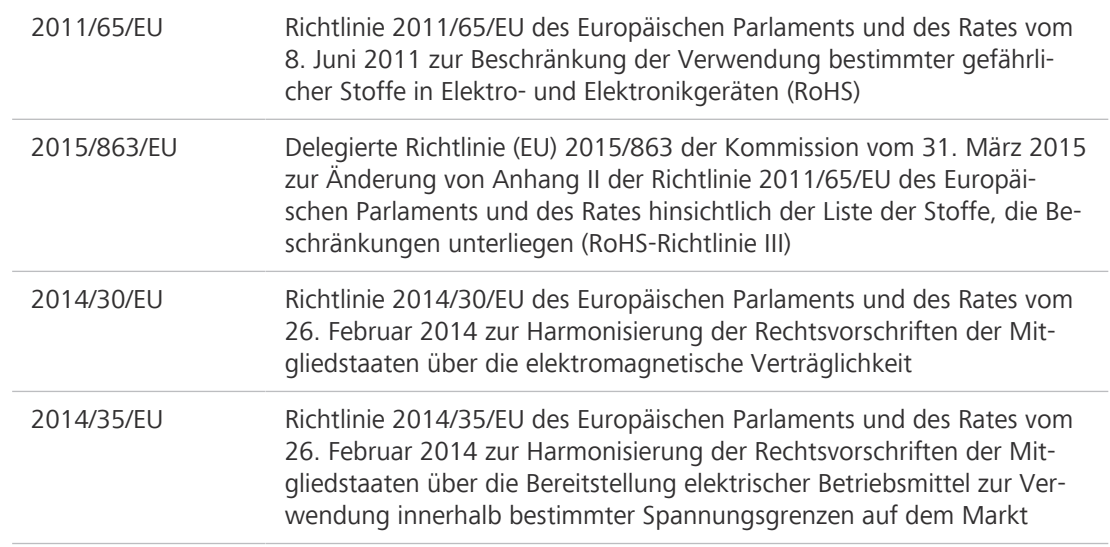

EN 61010-1:2020 Sicherheitsbestimmungen für elektrische Mess-, Steuer-, Regel- und Laborgeräte – Teil 1: Allgemeine Anforderungen EN 61326-1:2013 Elektrische Mess-, Steuer-, Regel- und Laborgeräte – EMV-Anforderungen – Teil 1: Allgemeine Anforderungen

Gemäß der Richtlinie 2011/65/EU (RoHS) sind das Mikroskop und sein Zubehör in die Gerätekategorie 9 (Überwachungs- und Kontrollinstrumente einschließlich Überwachungs- und Kontrollinstrumenten in der Industrie) eingestuft worden. Sie fallen auch unter die Richtlinie 2012/19/EU (WEEE).

Europäische und internationale Richtlinien/Normen: Weitere Informationen zu ISO- und CSA-Zertifikaten oder CE-Konformitätserklärungen sind bei Ihrem [ZEISS Vertriebs- und Servicepartner](#page-52-1) erhältlich.

ZEISS arbeitet nach einem zertifizierten Umweltmanagementsystem nach ISO 14001. Das Mikroskop und seine Bauelemente wurden nach den gültigen umweltschutzrechtlichen Vorschriften und Richtlinien der Europäischen Union entwickelt, geprüft und produziert.

Konformitätserklär ung RoHS 2 China 关于电器电子产 品有害物质限制 说明

Mikroskope und Zubehör der Carl Zeiss Suzhou Co., Ltd. entsprechen der chinesischen RoHS-Richtlinie SJ/T 11364 (Restriction of the Use of Certain Hazardous Substances in Electrical and Electronic Equipment, Beschränkung der Verwendung bestimmter gefährlicher Stoffe in Elektround Elektronikgeräten) hinsichtlich des Gehalts an Blei, Quecksilber, Cadmium, sechswertigem Chrom, polybromierten Biphenylenen (PBB) oder polybromierten Diphenylethern (PBDE).

兹证明,根据中国电器电子产品有害物质限制使用管理办法,我司产品符合中国对电器电子产 品中含铅及其化合物、汞及其化合物、镉及其化合物、六价铬化合物、多溴联苯、多溴二苯醚 六种有害物质的法规要求

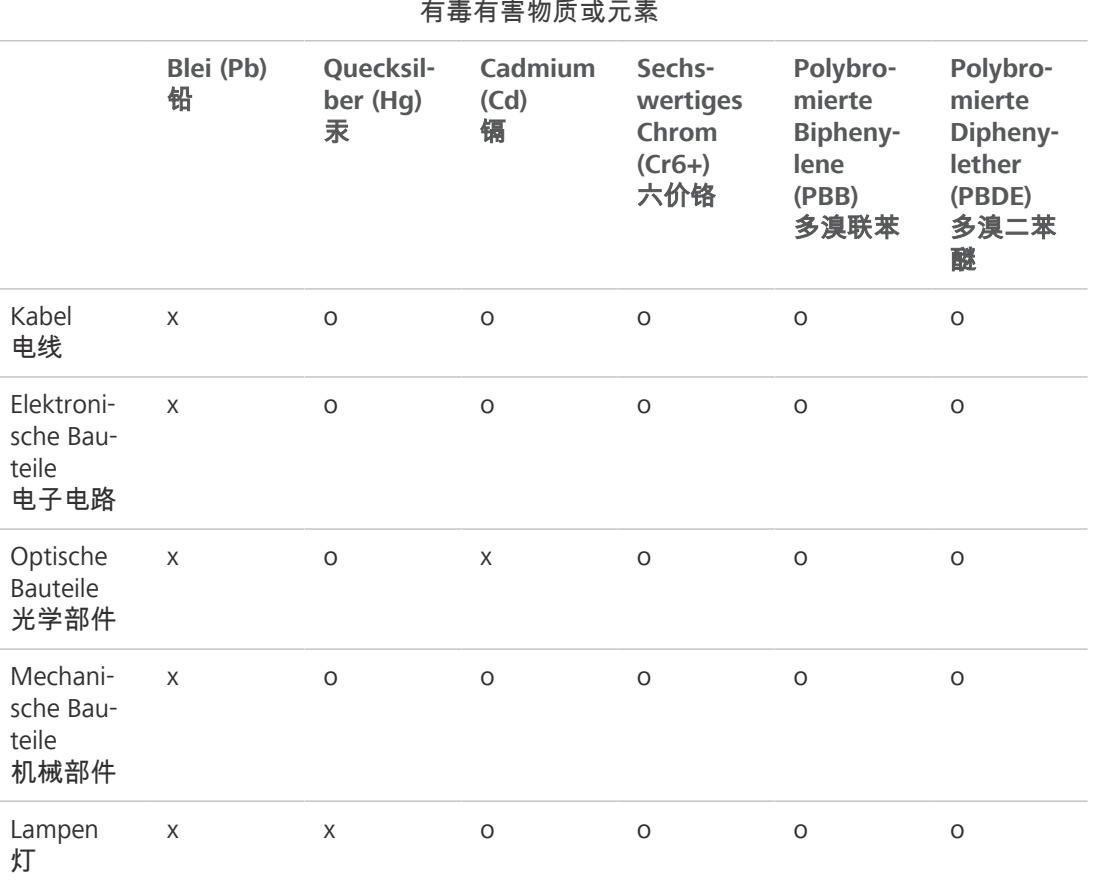

Giftige Substanzen oder Elemente

o = zeigt an, dass diese giftige oder gefährliche Substanz, die in den homogenen Materialien für dieses Teil enthalten ist, unterhalb der Grenzwertanforderung der GB/T 26572 liegt

表示该有害物质在该部件所有均质材料中的含量均在GB/T 26572规定的限量要求以下。

x = zeigt an, dass diese giftige oder gefährliche Substanz, die in den homogenen Materialien für dieses Teil enthalten ist, unterhalb der Grenzwertanforderung der GB/T 26572 liegt.

表示该有害物质至少在该部件某一均质材料中的含量超出GB/ T26572规定的限量要求。

有关废弃物处理办法, 请与我司中国销售部联系: 卡尔蔡司(上海)管理有限公司 中国(上海)自由贸易试验区美约路 60 号 邮编 200131 电话: +86 (21) 20821188 传真: +86(21)50481193

#### <span id="page-46-0"></span>9.3 Verwendbarkeit von LED-Modulen

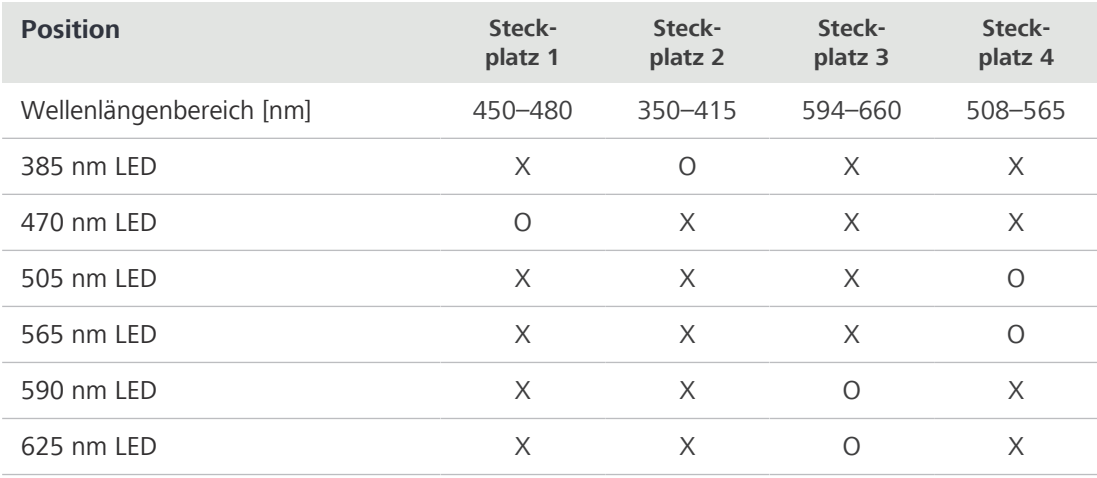

<span id="page-46-1"></span> $O =$  verwendbar

 $X = \text{nicht}$  verwendbar

## <span id="page-47-0"></span>10 Zubehör und optionale Systemerweiterungen

<span id="page-47-1"></span>Nur das folgende Zubehör darf mit dem Mikroskop verwendet werden, da dessen Sicherheit von ZEISS bestätigt wurde. Es dürfen nur Originalteile von ZEISS verwendet werden. Im Voraus prüfen, ob das Mikroskop mit einer Systemerweiterung oder Zubehör nachgerüstet werden kann.

<span id="page-47-2"></span>Nach der Installation bzw. dem Umbau muss sorgfältig geprüft werden, ob sich das Mikroskop und seine Systemerweiterungen/Zubehörteile in einem sicheren Betriebszustand befinden und ob nicht benutzte Ports verschlossen sind. Für Einzelheiten und Sicherheitsmaßnahmen siehe zugehörige Dokumente.

#### Info

Weitere Informationen über die Software und ihre Funktionsweise sind in der Online-Hilfe der Software zu finden.

#### Info

Für zusätzliche Informationen und detaillierte Beschreibungen in den mitgeltenden Dokumenten nachschlagen oder den [ZEISS Vertriebs- und Servicepartner](#page-52-1) fragen.

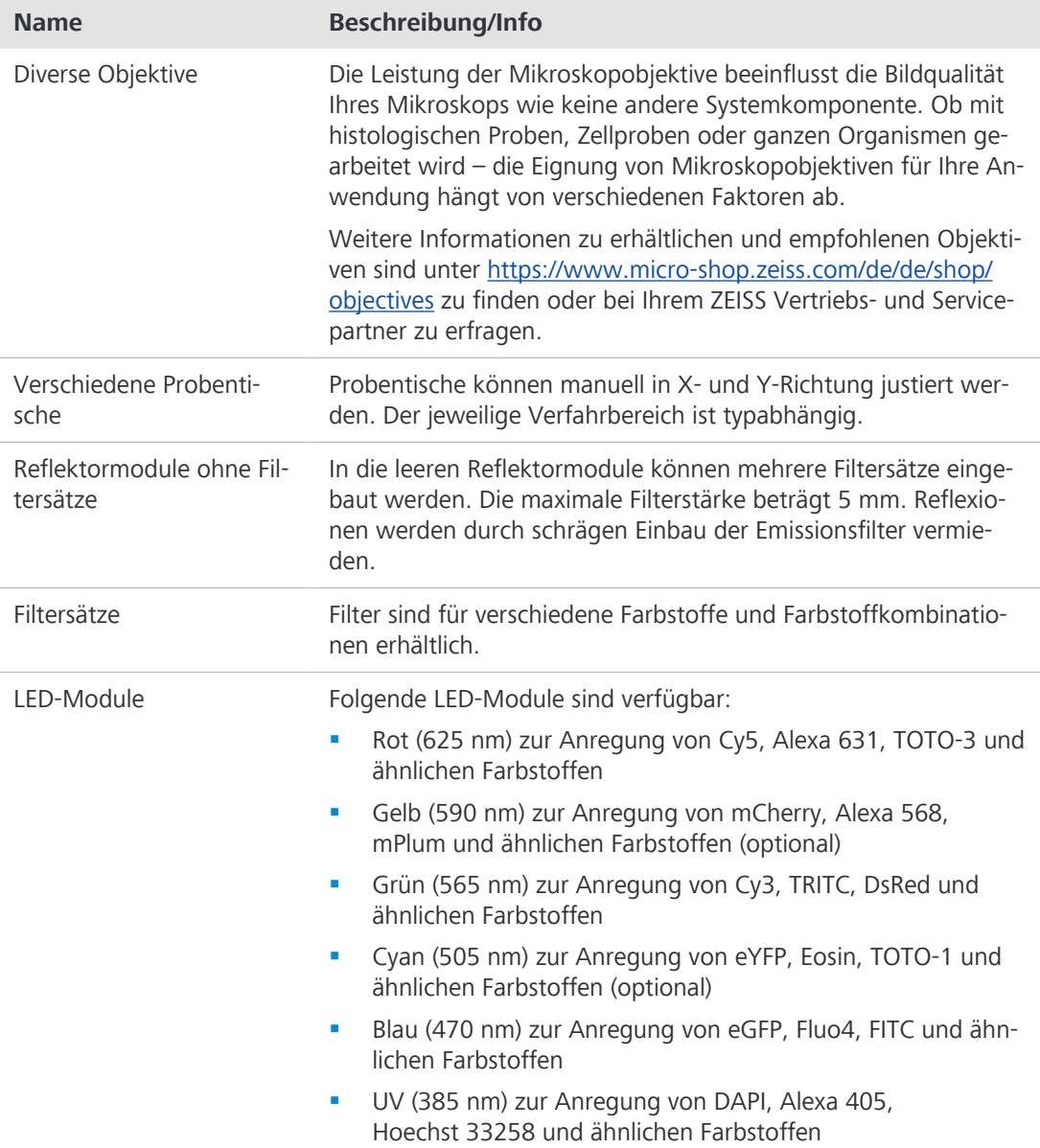

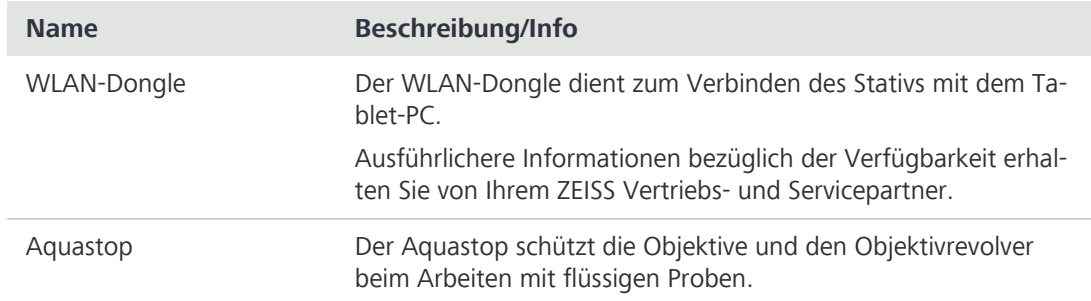

### <span id="page-48-0"></span>10.1 WLAN-Dongle installieren

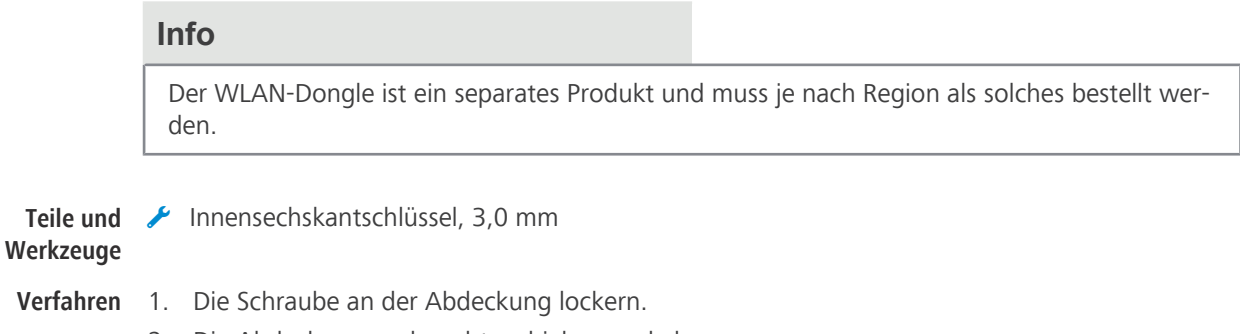

2. Die Abdeckung nach rechts schieben und abnehmen.

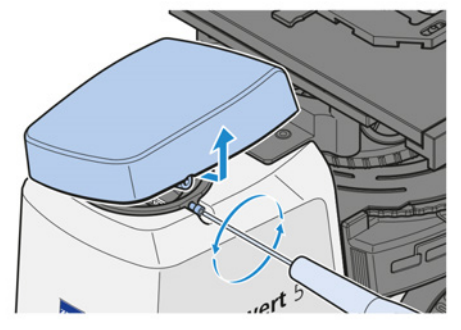

3. Den WLAN-Dongle in den USB-Port stecken.

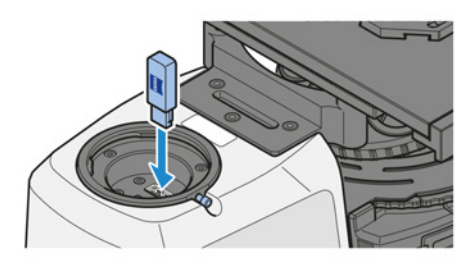

4. Die Abdeckung wieder anbringen. 5. Die Schraube festziehen.

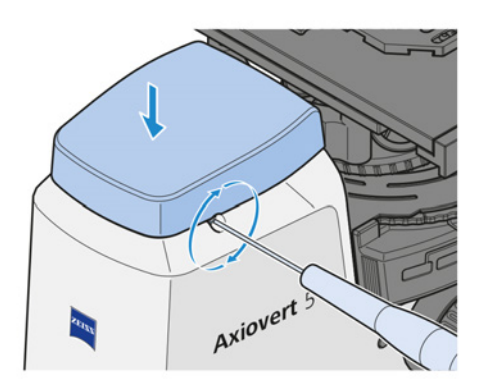

#### <span id="page-49-0"></span>10.2 Aquastop II

Zweck Der Aquastop II schützt die Objektive und den Objektivrevolver beim Arbeiten mit flüssigen Proben.

Position Der Aquastop II wird auf dem Träger des Objektivrevolvers montiert.

#### <span id="page-49-1"></span>10.2.1 Aquastop II montieren

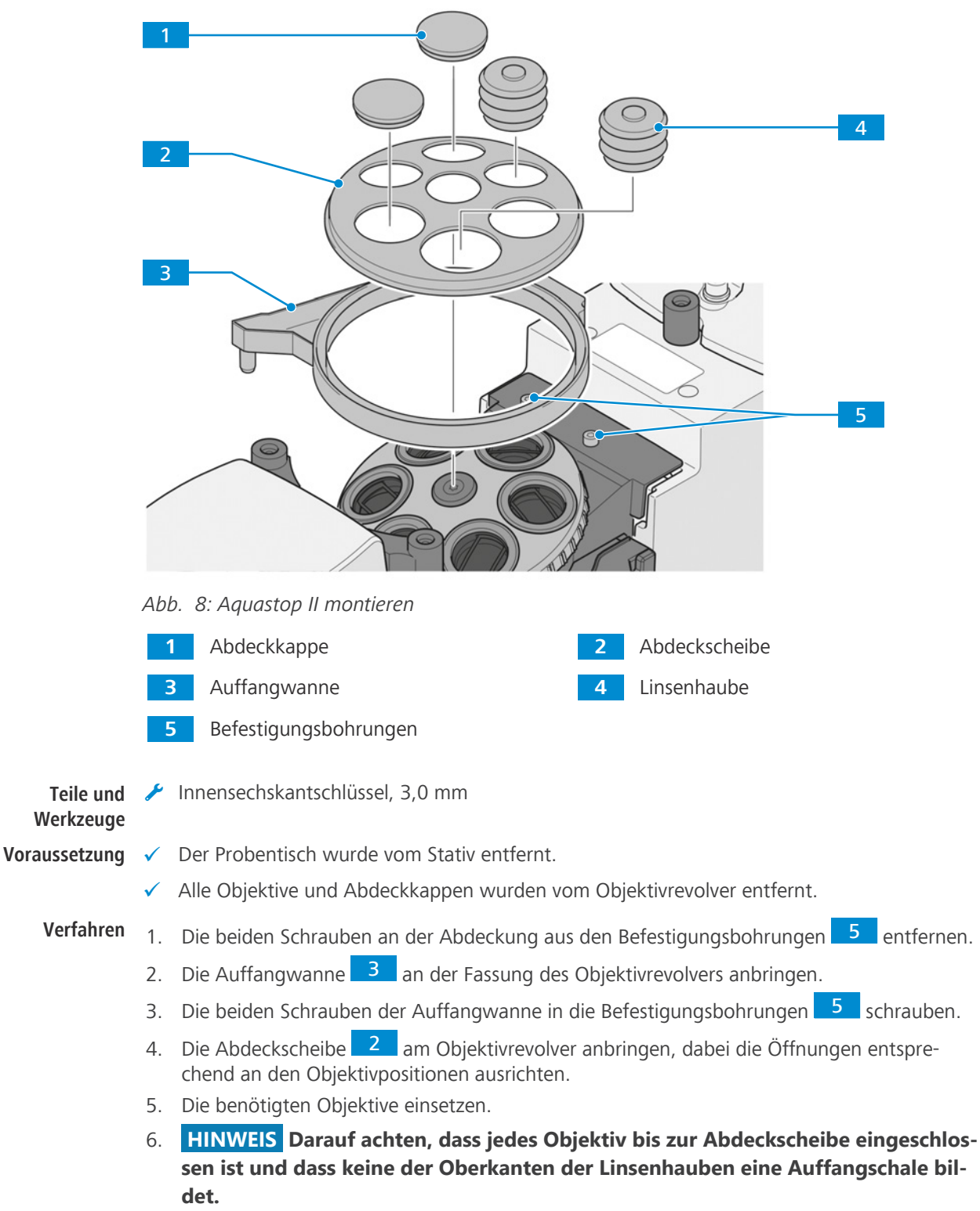

Jedes Objektiv mit einem Frontdurchmesser von 16 bis 22,5 mm mit einer kleinen Linsenhaube  $4$  abdecken.

- 7. Jedes Objektiv mit einem Frontdurchmesser von 27,5 bis 34 mm mit einer großen Linsenhaube<sup>4</sup> abdecken.
- 8. Nicht verwendete Positionen des Objektivrevolvers mit Abdeckkappen 1 verschließen.
- 9. Eine Seite des Abflussschlauchs am Ablauf der Auffangwanne befestigen.
- 10. Das andere Ende des Schlauchs so durch den Stopfen der Auffangflasche führen, dass er ca. 4 mm herausragt.
- 11. HINWEIS Den Abflussschlauch so platzieren, dass er durch die Fokussierung nicht abgeknickt wird.

Den Stopfen fest in die Auffangflasche stecken.

- 12. Das zur Befestigung vorgesehene Klettband (Velcro®) am Stativ anbringen.
- 13. Die Auffangflasche mit dem Klettband (Velcro®) am Stativ befestigen.
- 14. Den Probentisch einbauen.

Zum Ausbau in umgekehrter Reihenfolge vorgehen.

#### **HINWEIS**

#### Leistungsbeeinträchtigung durch Flüssigkeiten

Das unbeabsichtigte Austreten von Flüssigkeiten wirkt sich mit hoher Wahrscheinlichkeit auf die Leistung optischer Bauelemente aus.

- 4 Ist Flüssigkeit ausgetreten, den Probentisch entfernen und die Optik sowie den Objektivrevolver sorgfältig mit einem fusselfreien Tuch abtrocknen.
- 4 Besonders sorgfältig ist die Frontoptik des Objektivs zu reinigen!

Hinweise zur Reinigung bietet die Broschüre "Das saubere Mikroskop".

## <span id="page-51-0"></span>11 Versionshistorie

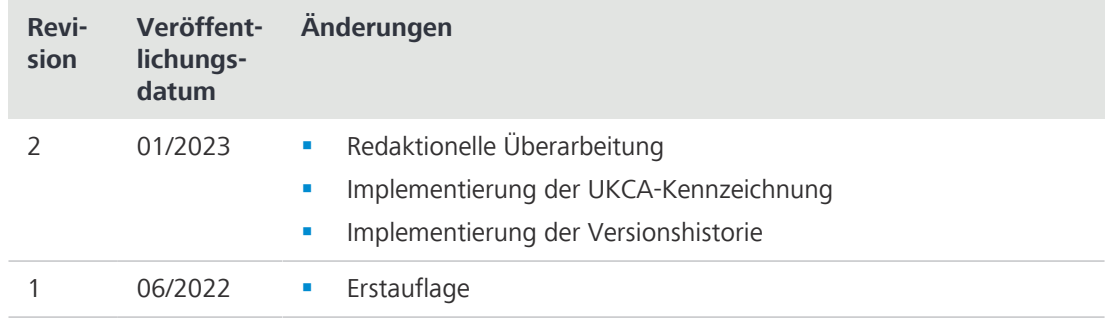

Tab. 5: Versionshistorie

## <span id="page-52-0"></span>Glossar

#### <span id="page-52-4"></span>DL (Durchlicht)

Zur Beleuchtung eines Objekts verwendetes Licht, bei dem das Objekt mit dem Licht durchleuchtet wird.

#### <span id="page-52-5"></span>FL (Fluoreszenz)

Phänomen einer selektiven Absorption von Strahlung mit relativ kurzer Wellenlänge (d. h. relativ hoher Energie) durch Materie mit dem Ergebnis der Emission von Strahlung mit längerer Wellenlänge (d. h. niedrigerer Energie), die nur sehr kurz nach dem Ende der Anregung anhält.

#### HF (Hellfeld)

Beleuchtungs- und Abbildungssystem, bei dem das direkte Licht die Objektivapertur durchsetzt und den Hintergrund, gegenüber dem das Bild gesehen wird, hell darstellt.

#### Ph (Phasenkontrast)

Verfahren, mit dem beispielsweise Dichteunterschiede in sehr dünnen Proben sichtbar gemacht werden, indem die Phasenverschiebung durch das Objekt in eine Amplitudenveränderung konvertiert wird.

#### <span id="page-52-3"></span>PSA (persönliche Schutzausrüstung)

Ausrüstung, die Personen vor Schäden in der Arbeitsumgebung schützen soll.

#### UDI

[Unique device identifier] Einmalige Produktkennung

#### <span id="page-52-1"></span>ZEISS Vertriebs- und Servicepartner

Der Vertriebs- und Servicepartner ist in der Regel im Außendienst für die Kundenbetreuung in einer bestimmten Region und/oder für eine klar definierte Kundengruppe.

#### <span id="page-52-2"></span>ZEISS-Servicevertreter

Besonders ausgebildete Servicefachkraft, entweder Personal von ZEISS oder autorisierter Servicepartner der Firma ZEISS.

## <span id="page-53-0"></span>Index

## A

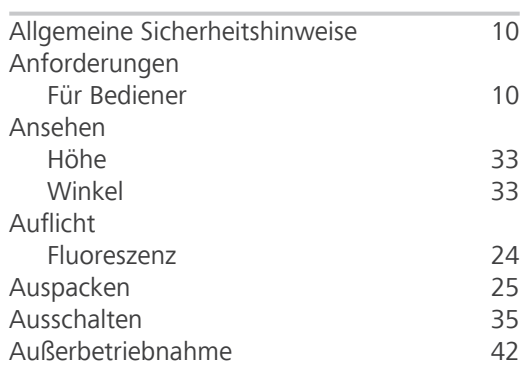

## B

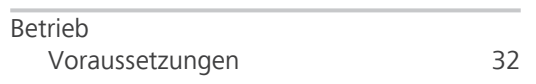

## D

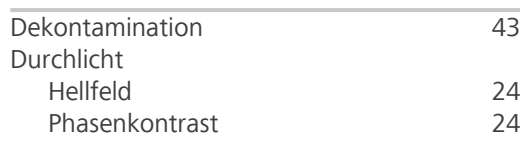

## E

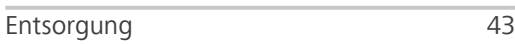

## F

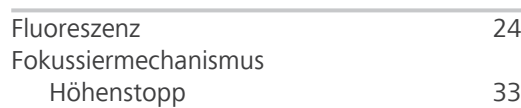

## G

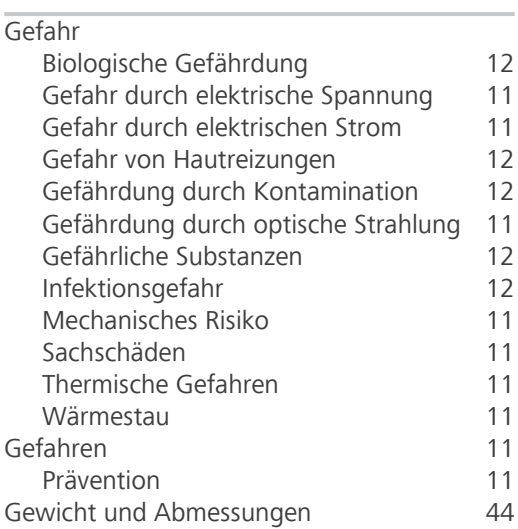

## K

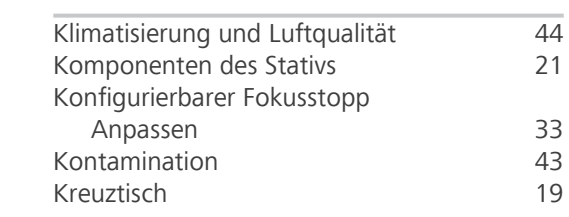

## L

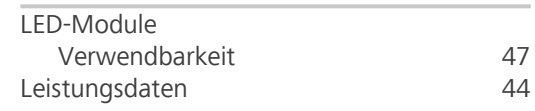

## N

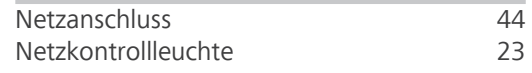

## O

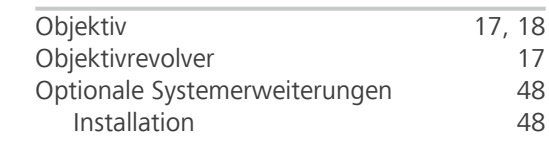

## P

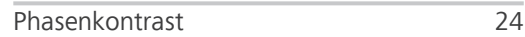

## R

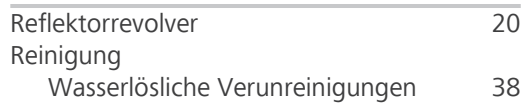

## S

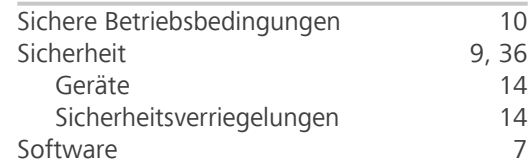

## U

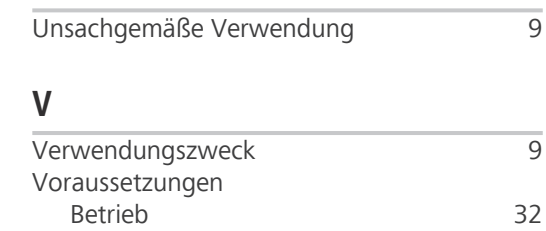

## H

Hauptkomponenten [16](#page-15-1)

## W

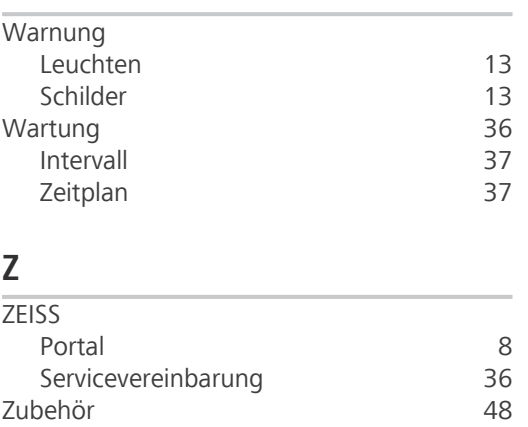

#### Carl Zeiss Microscopy GmbH

Carl-Zeiss-Promenade 10 07745 Jena Deutschland

Telefon: +49 1803 33 63 34 Fax: +49 3641 64 3439

info.microscopy.de@zeiss.com www.zeiss.com/microscopy

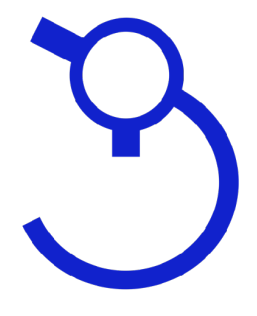

# Wenzel Mikroskoptechnik GmbH

# Seit 1996

# Ihr kompetenter Fachhändler für

[ZEISS-Mikroskope](http://www.zeiss.de/mikro)

# Telefon [03641-828080](tel:+493641-828080)

eMail [verkauf@mikroskoptechnik.de](mailto:verkauf@mikroskoptechnik.de?subject=)

im Netz [www.mikroskoptechnik.de](http://www.mikroskoptechnik.de)